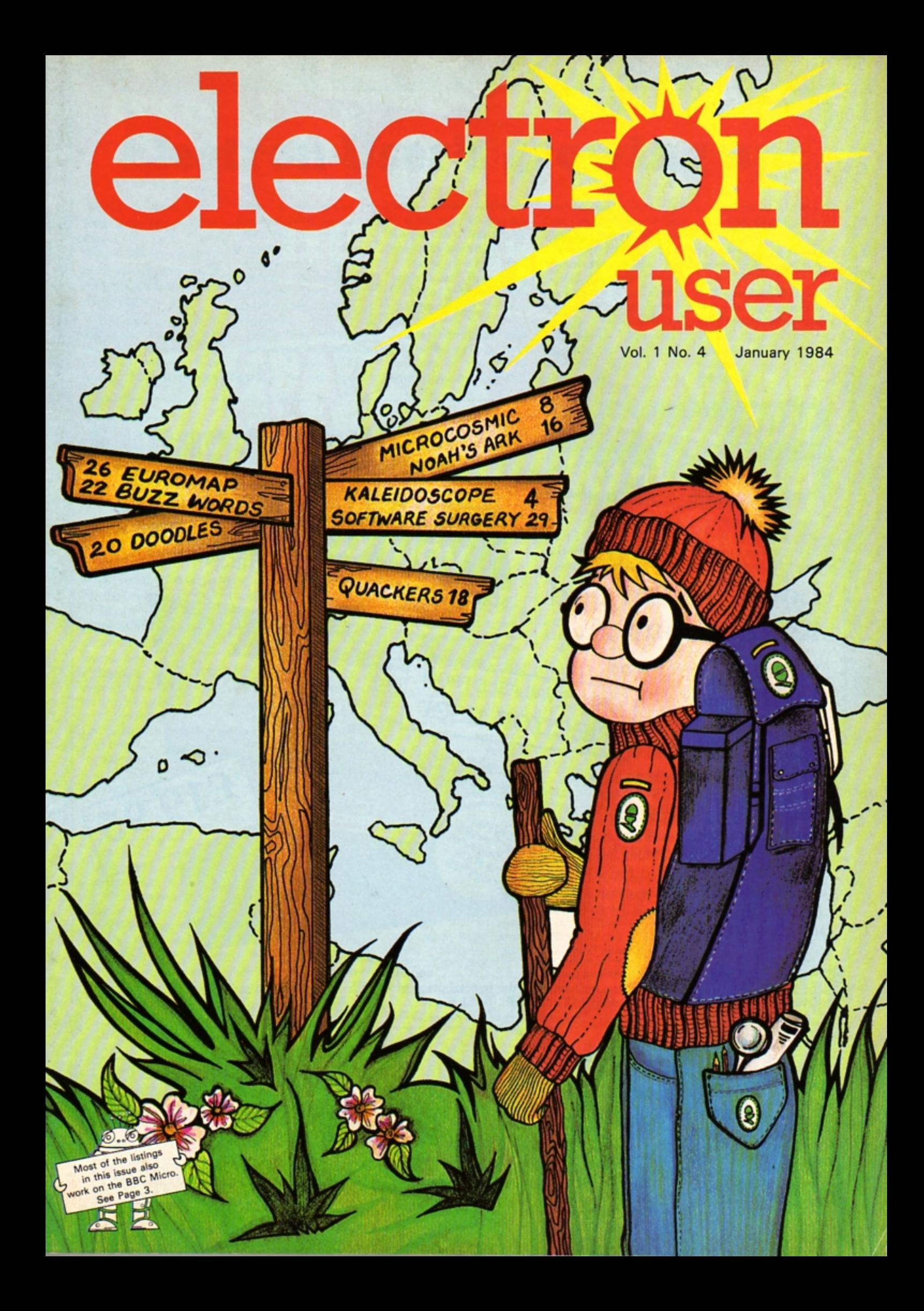

# The easy way to learn how to program vour Electron **How to use** Starting to program the ELECTRON - No I

### Look, listen and learn about ...

ONLY AVAILABLE FROM  $\star$  Designing programs  $\star$  Editing electron user

- $\star$  Graphics
- $\star$  Arrays and data

This 60-minute videotape presents an easy-tounderstand introduction to Basic programming on the Electron. PLUS a number of programs on the sound track which you can load into your Electron and use as part of the course.

 $M_{\rm max}$ 

An introduction to computer programming the ELECTRON micro computer in basic, to help you write your own programs.

**with David Redclift** 

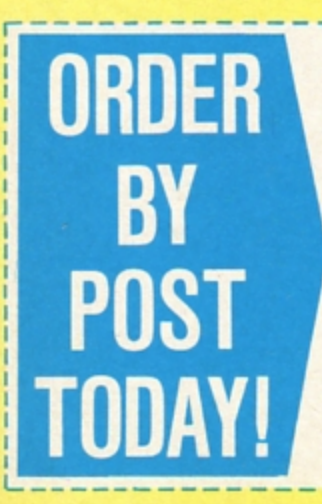

Please send me ................... copies of your Electron videotape at the special price of £19.95 (including VAT and P&P). Total: £ ............. Please state format required □ VHS □ Betamax

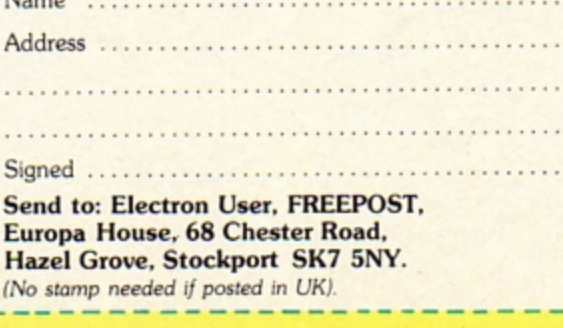

Please indicate method of payment  $(\checkmark)$ □ Access/Mastercharge/Eurocard

£19.9

□ Barclaycard/Visa

□ American Express

Card No.

Expiry date

 $\square$  Cheque/PO made payable to Database Publications Ltd. Or you can order by phone quoting

credit card number and expiry date. 061-480 0171

## **Electron User's growing up!**

**NEXT** month *Electron User* leaves the shelter of The **Micro User's pages** and starts life as a big magazine in its own right.

It's going to have all the features you've grown to expect - but lots, lots more. We promise you a magazine packed with pages of colourful, exciting listings. Plus frank reviews of all the books, software and hardware now being produced for the Electron.

This first independent issue will sea the start of two major series aimed specifically at the beginner - one on Electron Basic, the other on its graphics abilities.

However, we won't be ignoring those of you who are a little more advanced.

Electron User will be covering all aspects of the micro from how it works to

how to get it working. Our experts will be revealing for you the full potential of this amazing machine.

We are determined to ensure that Electron User will become the next best thing to your micro - the addon that no Electron user will want to be without.

To make sure you get the first issue available in mid-January - place an order with your newa**agent NOW.** 

Or better still, take out a subscription and you'll get your copy every month hot off the press. There's a subscription form on **Pago 31 .** 

# **Runaway success | Sideways ROM for.the Electron**

#### **ALL over the country demand for the** Electron is exceeding supply.

Acorn are being very tight-lipped about the number they are actually producing but it is certainly not enough to satisfy everyone who wants one.

Dealers across the country are desperate for Electrons.

"I can sell every one I can get my hands on". said one.

"I' ve had one delivery and it nowhere near satisfied my waiting list! "I haven't even got

one for my nephew and

my wife's none too pleased about that".

More evidence of the phenomenal interest comes from Leeds. When the local W.H.

Smiths announced that Electrons would be on sale at their new computer shop the result was amazing.

ALL the programs in this month's Electron User should work on a BBC Micro 1.2 OS with Basic 11.

Combinations (Pages 6-7) will work with Basic I if you change the semi-colons in the INPUT statements to commas (or even leave them out). However, Microcosmic (Pages 8-9) won't work with Basic I.

People started queueing the night  $before - even$  camping outside the shop. As it was. not everyone was successful.

W.H. Smiths was as forthcoming as Acorn about the numbers of Electrons being produced. However their spokesperson could be drawn about the demand for the micro.

"The Electron is almost embarrassingly successful. It's awful not be ing able to satisfy everyone who wants one", he said.

Hopefully the situation should improve in the new year when Electrons will be available from three countries - Malysia, Indonesia and Wales.

THE sideways ROM board from SIR computers was recently demonstrated at the offices of The Micro User.

The prototype board had room for eight sideways ROMs.

Paul Kathro, the firm's technical director. said: "Eight ROMs were chosen in order to leave room for sockets involved in our later expansions, such as a printer and RS423 ROMs"

Paul disclosed that in his investigations of the ROM system on the Electron he'd discovered that the Basic is actually split between two ROMs.

And the keyboard itself is treated as a sideways ROM.

Unfortunately, the lack of Mode 7 on the Electron restricts the number of BBC Micro ROMs transferable to it. At present View,

Edword and HCCS Forth run successfully on the Electron.

No doubt, with the launch of SIR's board. many companies will be encouraged to adapt or create ROM-based software.

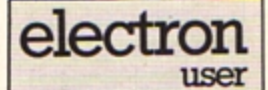

Electron Uset wetoomes program listings and articles for publication. Listings should be<br>accompanied by cassette<br>tape or disc. Send to:

Electron User, Europa House, 68 Chester Road, Hazel Grove, Stockport SK7 5NY.

Electron User is an *independent publication.* Acorn Computers Ltd are not responsible for any of the articles in this issue, or for any of the opinions expressed.

o 1983 Database Publications

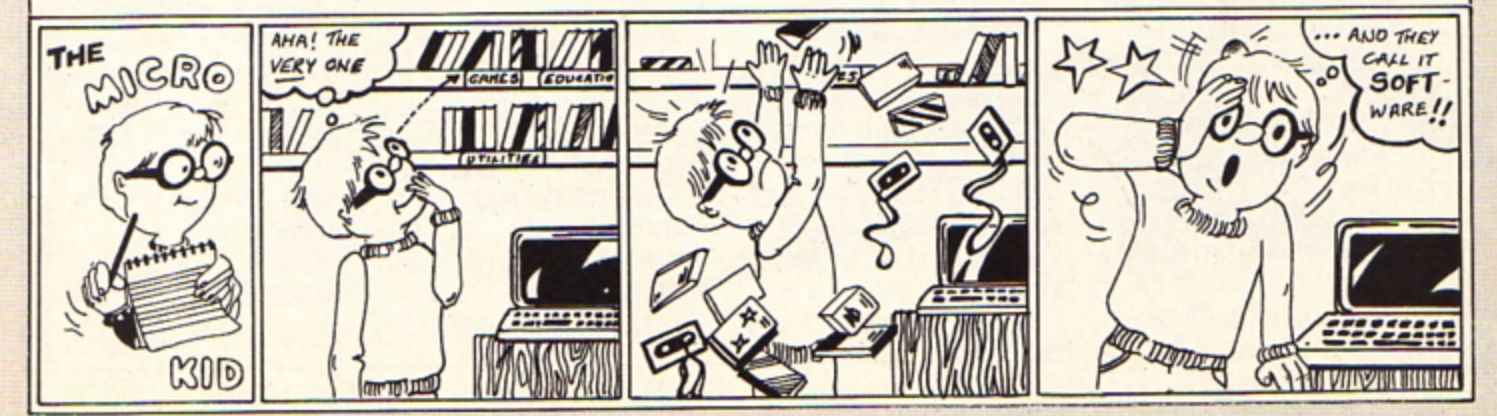

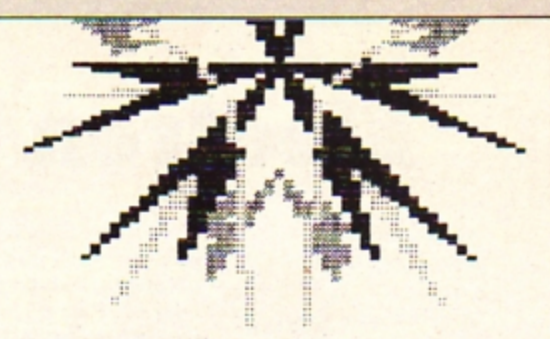

#### **THE kaleidoscope was invented** more than 150 years ago. There are several types which differ slightly in detail.

However, the essential feature of all is a basic random pattern, possibly produced by pieces of brightly coloured glass, which is reflected in mirrors to form symmetrical patterns of considerable aesethic appeal.

> Of course, once tired of one pattern, a little shake and there is another! A common type of kaleido-

**10REM KALEIDOSCOPE** 20REM (C) ELECTRON USER 30MODE1 40PROCinit 50PROCpage1 60PROCpage2 70MODE 2: VDU5: CLS 80C%=RND(7):VDU 19,0,C%,0  $, 0, 0$ 90FOR LX=1 TO 6 100PROCcalcs 1106COL 0.RND(7) 1201F S\$="A" THEN KZ=1:GOT  $0140$ 130FOR KZ=1 TO 7 140VDU29, XCZ(KZ); YCZ(KZ); 150PROCtriangles 160IF S\$="A" THEN GOTO 180 170NEXT KZ 180NEXT LZ 190PROCterm 2001F GZ THEN GOTO 70 210MODE7 220END 230 240DEF PROCtitle 250VDU19,1,5;0;19,3,2;0;31 ,8,5:COLOUR1 260PRINT" \*\*\*\* KALEIDOSCOP E ++++ ' 270VDU 31,8,6:COLOUR3 280PRINT\*\*\*\*\* KALEIDOSCOP E  $++++$ 290VDU 31, 11, 9: COLOUR1 300PRINT" \*\*\*\* PATTERNS \*\*\*

310VDU 31,11,10:COLOUR3

330ENDPROC 340DEF PROCpage1 350PROCtitle:COLOUR2 360PRINT TAB(3,15); "This p

320PRINT" \*\*\*\* PATTERNS \*\*\*

370VDU 31,5,19:COLOUR3 380PRINT"MODE A....A singl

rogram operates in TWO modes

e large pattern" 390VDU 31,5,22:COLOUR1 400PRINT"MODE B....Multipl

e patterns' 410VDU 31, 3, 26: COLOUR2 420PRINT"SELECT the patter n MODE you require" 430VDU 31, 9, 29 440PRINT"by PRESSING key A OR B\* 450\*FX21.0 460S\$=GET\$ 470IF S\$="A" OR S\$="B" GOT 0 480 ELSE 60T0 450 480FOR IZ=1 TO 500:NEXT IZ : VDU7 490ENDPROC 500DEF PROCpage2 **510CLS** 520PROCtitle:COLOUR2 530VDU 31, 4, 14: PRINT "WHEN EACH PATTERN IS COMPLETE\* 540VDU 31,10,16: PRINT"SELE CT ONE OF THE FOLLOWING" 550VDU 31, 4, 18: COLOUR3: PRI

NT"Press the 'SPACE BAR'" 560VDU 31,10,19:PRINT"to p

roduce another pattern" 570VDU 31,4,21: PRINT"Press key 'C'\* 580VDU 31,10,22: PRINT\*to C HANGE pattern mode" 590VDU 31.4.24: PRINT\*Press key 'T' 600VDU 31.10.25: PRINT"to T ERMINATE program" 610VDU 31,4,28:COLOUR2:PRI NT\*PRESS THE\*;: COLOUR1: PRINT \* SPACE BAR\*;: COLOUR2: PRINT\*  $TO<sup>*</sup>$ 620VDU 31,8,30:PRINT"PRODU CE THE FIRST PATTERN " 630F\$=GET\$:IF F\$<>" "THEN GOTO 630 640ENDPROC 650 660DEF PROCinit 670DIM X(3,3), Y(3,3), XCZ(7  $1.122(7)$ 680FOR IZ=1 TO 7:READ XCZ( IZ), YCZ(IZ): NEXT 690DATA 640, 514, 370, 994, 91 0, 994, 1180, 514, 910, 34, 370, 34  $, 100, 514$ 700SCALE1=250: SCALE2=400 710ENDPROC 720 730DEF PROCcalcs 740IFS\$="A" THEN SCALE=SCA LE2 ELSE SCALE=SCALE1 750FOR JX=1 TO 3 760R=SCALE\*RND(1):TH=1.047  $\pm$ (RND(1)+0.5) 770X(1, JZ)=R+COS(TH): Y(1, J

```
X) = R * S IN (TH)
  780XH=X(1, JZ)/2:XV=X(1, JZ)
#0.866
  790YH=Y(1, JZ) +0.866: YV=Y(1
J(1)/2B00X(2, JZ)=YH+XH: Y(2, JZ)=-YV+XV
  B10X(3, JX)=YH-XH: Y(3, JX) = -YV-XV
  B20NEXT
  B30ENDPROC
  840
  850DEF PROCtriangles
  860FOR IZ=1 TO 3
  870MOVE X(IX, 1), Y(IX, 1)
  BBOMOVE X(12,2), Y(12,2)
  890PL0T 85, X(IZ, 3), Y(IZ, 3)
  900MOVE -X(IX,1), Y(IX, 1)
  910MOVE -X(IZ, 2), Y(IZ, 2)
  920PLOT 85,-X(IZ,3),Y(IZ,3)
  930NEXT
  940ENDPROC
  950
  960DEF PROCtera
  970*FX15.1
  9806%=0:B$=GET$
  990IF B$="T" THEN ENDPROC
 1000IF B$=" " THEN GX=1:END
PROC
1010IF B$="C" THEN 60TO 102
0 ELSE 60TO
                  970
1020IF S$="A" THEN S$="B" E
LSE S$="A"
103062 = -11040ENDPROC
```
# **Create a colourful kaleidoscope**

#### A fascinating and inspiring program by GWEN and ROY COLLIER

scope consisted of three similar mirrors joined at their edges so that the cross-section was an equilaterial triangle.

This program given here simulates the patterns produced by this kind of instrument.

The basic patterns produced within the triangle, together with five reflections, is a hexagonally symmetrical pattern which can be viewed by selecting MODE A from the menu.

MODE B, on the other hand, shows more reflections, giving a field of view which is similar to part of a wallpaper or fabric design.

Naturally, the construction of the basic pattern relies much on the RND number function.

Line 80 replaces the black background with a randomly selected colour, while line 110 selects a colour for each of the basic pattern components, which, for simplicity, are triangles.

The vertices of each triangle are randomly generated in line 760. This produces the polar co-ordinates of a point in the triangle shown in the diagram. These are then transformed

into cartesians in the next line.

The remainder of the PROCcalcs calculates the co· ordinates of two corresponding reflected points to the right of the Y-axis.

The reflected points to the left of the Y-axis are easily obtained by simply changing the sign of each X co-ordinate.

This is done in PROCtriangles when the triangles are actually drawn.

For those who like to experiment with their own modifications to programs here are a few suggestions.

After some experimentation we have deliberately eliminated black from the colour palette. If you would like to include it, you will need another suitable VDU 19 command on line 80.

Each basic pattern consists of six coloured triangles. If you would like to experiment with more or less you should change '6', the loop terminating parameter, in line 90.

It is rather annoying when the last triangle in a pattern is a large one which blots out a very promising pattern.

There are various strategies which can be employed to avoid this. For instance. SCALE (line 760) can be reduced as the variable L% increases.

The kaleidoscope was originally exclusively produced as a toy. However, it has also had more serious applications as a source of inspiration to designers.

We are sure that after viewing a few of the patterns created on your Electron the reason for this will become evident.

**STATISTICS** 

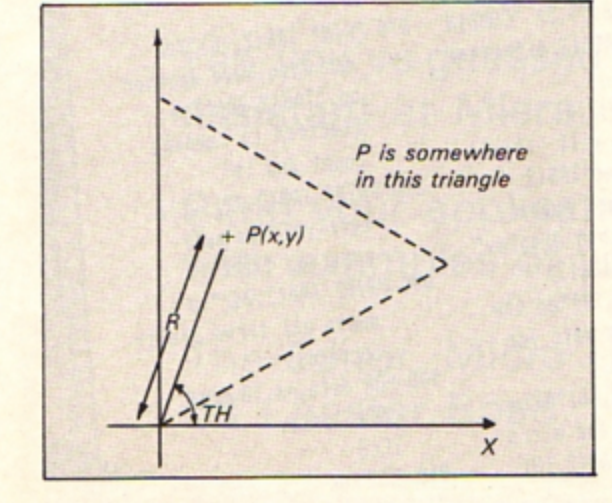

# PU77 JE THIS ONE

10 REM COMBINATIONS 20 REM (C) ELECTRON USER 30 REM by Pete Bibby 40 MODE 1 50 VDU 19,1,4;0; :COLOUR 1 :COLOUR 130 60 VDU 23, 1; 0; 0; 0; 0; 70 CLS :PROCinstruct **BO REPEAT** 90 PROCinit 100 PROCscreen 110 PROCquess 120 UNTIL FALSE 130 END 140 DEF PROCinit  $150$  count=0 160 CLS 170 a\$=STR\$ (RND(10) -1) 180 b\$=STR\$ (RND(10) -1) 190 c\$=STR\$ (RND(10) -1) 200 target number\$=a\$+b\$+c\$ 210 blank\$=STRING\$(40  $, "$ 220 ENDPROC 230 DEF PROCscreen 240 PRINT TAB(18,8) "h" :PRINT TAB(18.10)\*?\* 250 PRINT TAB(20,8) "t" :PRINT TAB(20.10)\*?\* 260 PRINT TAB(22,8)"u" :PRINT TAB(22,10)\*?\* 270 ENDPROC 280 DEF PROCquess 290 PRINT TAB(3,17) \* Enter a number and press Return" 300 INPUT TAB(3,3) "HOW many hundreds are there":x\$ 310 IF VAL (x\$)<0 OR  $VAL$   $(x5)$   $9$ THEN GOTO 300 320 PRINT TAB(18,10) x\$ 330 PRINT TAB(0,3);blank\$ :PRINT TAB(3,17);blank\$ 340 PRINT TAB(3,17) \* Enter a number and press Return" 350 INPUT TAB(3.3) "How many tens are there";y\$ 360 IF VAL (y\$)<0 OR

 $VAL$  ( $v$ \$)  $>9$ **THEN GOTO 350** 370 PRINT TAB(20,10) y\$ 380 PRINT TAB(0,3);blank\$ :PRINT TAB(3,17);blank\$ 390 PRINT TAB(3,17)\* Enter a number and press Return" 400 INPUT TAB(3,3) "How eany units are there";  $25$ 410 IF VAL (2\$) <0 OR VAL (2\$) >9 THEN GOTO 400 420 PRINT TAB(22,10) 2\$ 430 PRINT TAB(0.3);blank\$ :PRINT TAB(0,12);blank\$ :PRINT TAB(3,17);blank\$ 440 PRINT TAB(3,3) "Do you want to check this number?" 450 INPUT TAB(3,5) "Enter Y or N and press Retur n"trial\$ 460 PRINT TAB(0,3);blank\$ :PRINT TAB(0.5);blank\$ 470 IF trial\$="Y" OR trial\$  $z^*y^*$ THEN PROCCheck ELSE PRINT TAB(0,10);bl anks :PRINT TAB(18.10) "?" TAB(20,10) \*?\* TAB(22, 10) \*?\* : PROCquess 480 ENDPROC 490 DEF PROCcheck 500 count=count+1 510 IF a\$=x\$ AND b\$=y\$  $AND c$  $s = z$ THEN PROCWIN **ELSE PROChint** 520 ENDPROC 530 DEF PROChint 540 IF a\$(x\$ THEN PRINT TAB(18  $,12)$ \*)\* 550 IF b\$<y\$ THEN PRINT TAB(20  $,12)$ \*)\* 560 IF  $c$ \$ $\overline{z}$ \$ THEN PRINT TAB (22  $.12)$ \*)\*

570 IF  $a$ \$>x\$ THEN PRINT TAB (18  $, 12)$  \*(\* 580 IF b\$>y\$ THEN PRINT TAB (20  $.12)$ \*(\* 590 IF c\$>z\$ THEN PRINT TAB (22  $.121$ "(" 600 IF  $a$ \$=x\$ THEN PRINT TAB(18  $.12)$   $-z$ 610 IF  $b$ \$=y\$ THEN PRINT TAB (20  $.12142$ 620 IF  $c$ \$=z\$ THEN PRINT TAB (22  $.121 -$ 630 PROCquess 640 ENDPROC 650 DEF PROCWIN **660 CLS** 670 PRINT TAB(15,10) "CONGRA TULATIONS" 680 PRINT TAB(15,12) \* The answer is \* 690 PRINT TAB(21,14) target nuabers 700 IF count=1 PRINT TAB(20.20) "Luck!" ELSE PRINT TAB(15 .20) "You took ";count; \* goes. \* 710 FOR X=1 TO 2000 :NEXT Y  $: <sub>CLS</sub>$ 720 ENDPROC 730 DEF PROCinstruct 740 PRINT TAB(13,3) "COMBIN ATIONS"TAB(13,4)"###### **HHH!** 750 PRINT TAB(2.8) "The Electron will 'think' of a three"TAB(2 .10) "figure number. It will then display" 760 PRINT TAB(18,12) "? ? ?\*TAB(2,14) "on the screen and wait for your quess." 770 PRINT TAB(2,16) "After each quess the aicro will tell"TAB(2,18)

"you whether the figur es you entered" 780 PRINT TAB(2,20) "are too high or too low. If it's\*TAB(2.22) "too low then < the 'less than' sign' 790 PRINT TAB(2,24) \*appears below that numeral. showing"TAB(2,26) "that the figure you picked is less" 800 PRINT TAB(2,24) "appears below that numeral. showing"TAB(2.26) "that the figure you picked is less" 810 PRINT TAB(2,28) "than it should be." 820 FOR delay=1 TO 8000 :NEXT delay  $: <sub>CLS</sub>$ 830 PRINT TAB(13,3) "COMBIN ATIONS"TAB(13,4) \*\*\*\*\*\*\* \*\*\*\*\*\*\* 840 PRINT TAB(2,8) "Similar ly if the figure is too high"TAB(2.10) "> the 'greater than' sign will appear" 850 PRINT TAB(2,12) "below it. 860 PRINT TAB(2,14) "If the figure is the right one then" TAB(2.16) "an equals sign = will be display ed." 870 PRINT TAB(2,18) "You can then have another go. "TAB(2,20) "The Electron is keeping count and it" 880 PRINT TAB(2,22) "will tell you how many goes you take" 890 PRINT TAB(2,24) \*to quess all three digits correctly." 900 FOR delay=1 TO 8000 : NEXT delay :CLS 910 ENDPROC

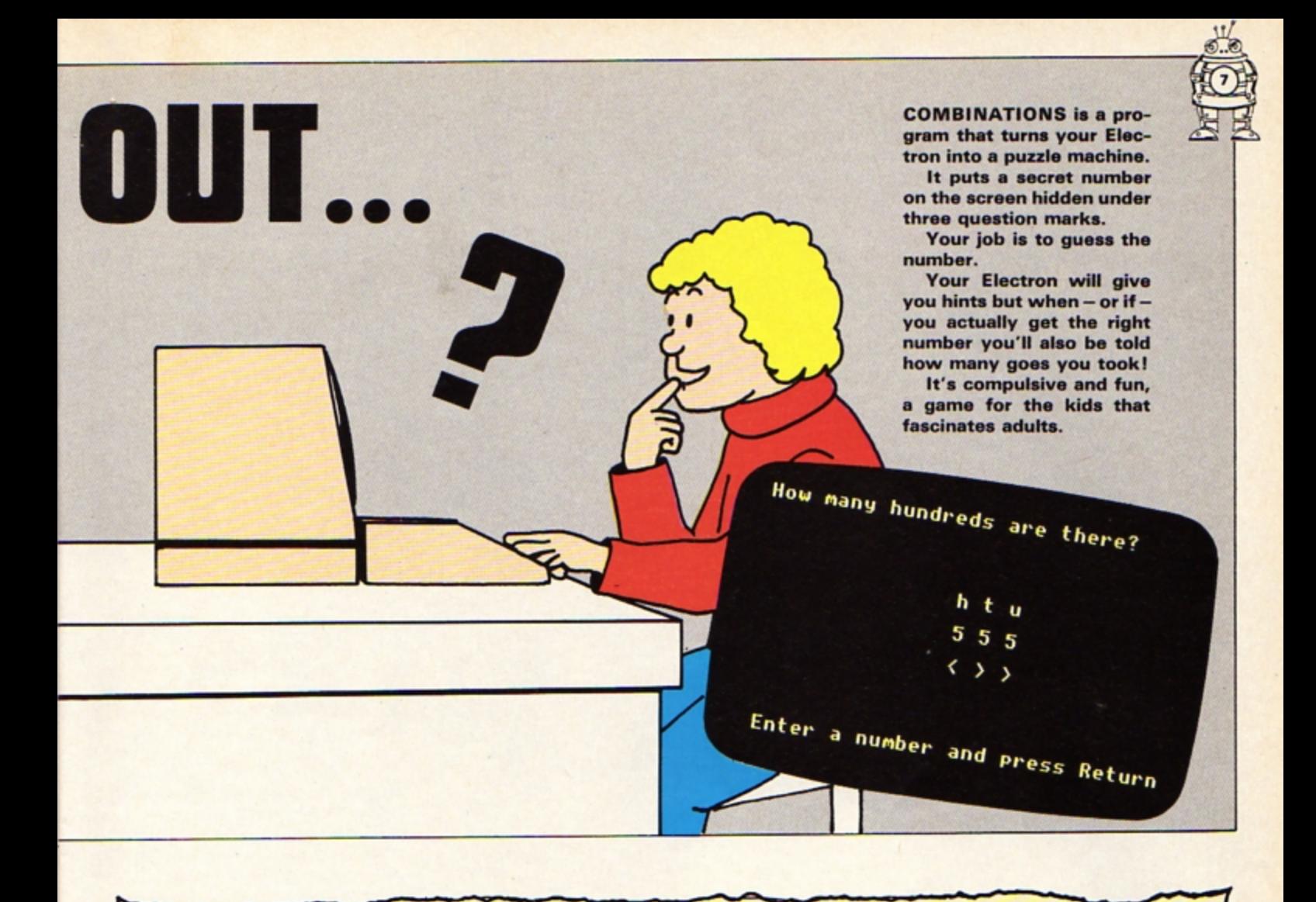

Can you write intelligible English?

Can you create brilliant programs?

## Are you capable of working with a bunch of lunatics?

Yes, you've guessed - we need an editorial assistant at Micro User and Electron User!

Send your application, together with examples of your work to:

The Editor, Micro User, Europa House, 68 Chester Road, Hazel Grove, Stockport SK7 5NY.

WELL, not only do you have an Electron, but with Orbit we give you several more.

No, not free micros but an animated model of how the sub-atomic particles called electrons spin round the centre of the atom.

You get models of the Hydrogen, Helium, Beryllium, Carbon and Oxygen atoms displayed on your screen for you to wonder at and to amaze your friends.

While you're gazing at the screen you might notice that as the number of orbiting electrons goes up the speed goes down.

This illustrates one of the sad facts of using a micro the more you want on the screen the slower things tend to go.

In order to speed things up integer variables such as P% and J%, are used as much as possible as these help the micro work more quickly.

"But", the more knowledgeable might ask", if you're so concerned with speed why the delay loop in line 360?"

A good question. The answer is that it's there to smooth out the motion of the electrons. Leave it out and the animation will move at full speed.

# MICROCOSMIC

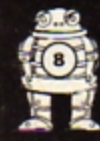

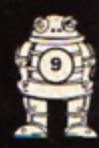

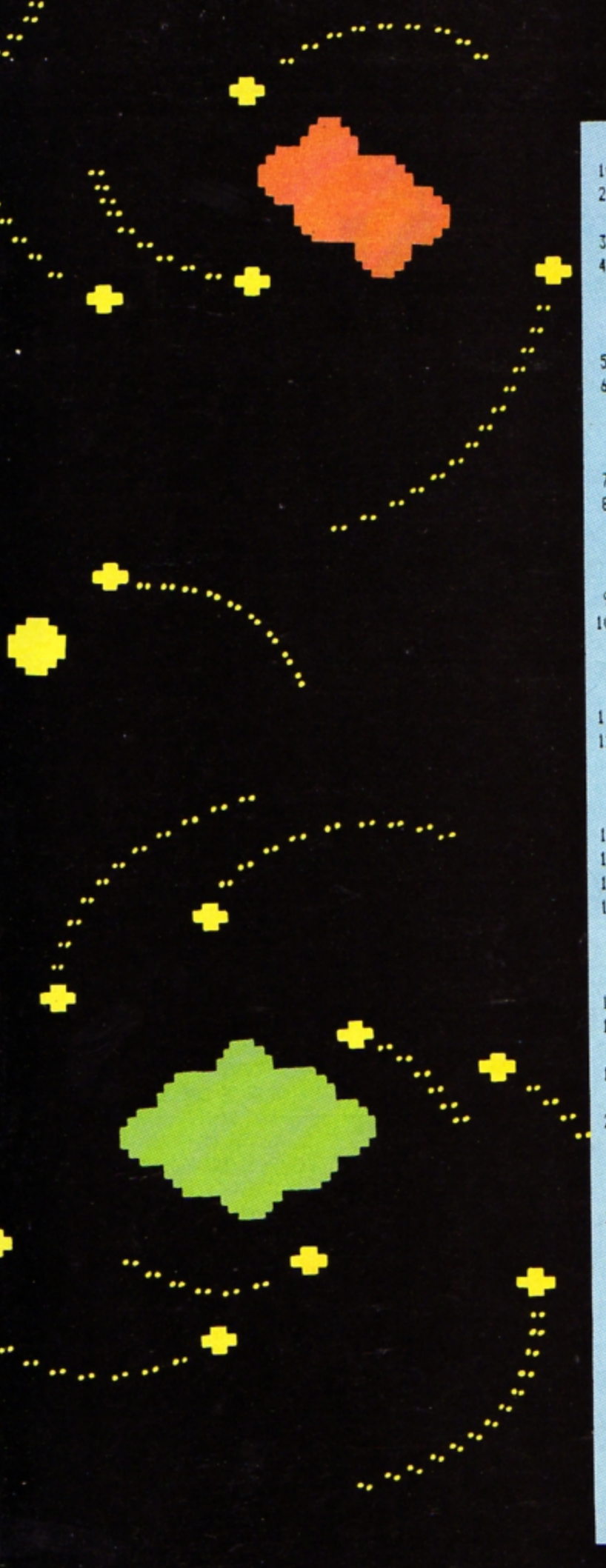

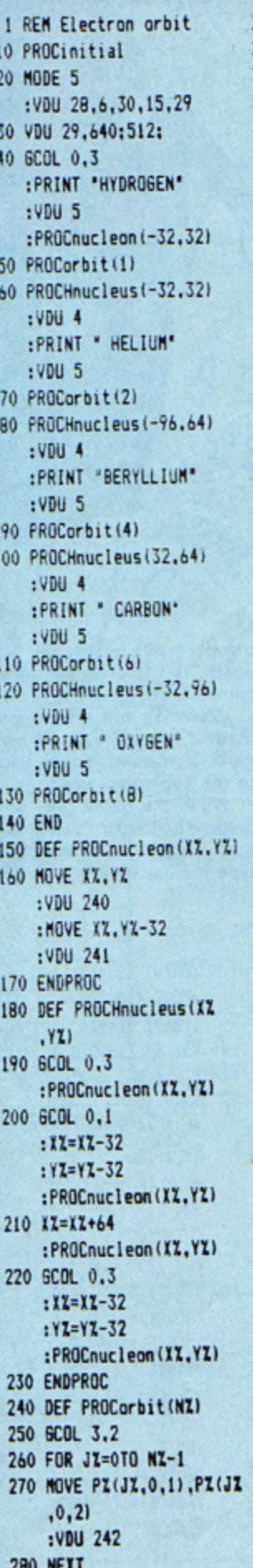

290 REPEAT 300 FOR IX=1TO 40 310 TIME =0 320 FOR JX=0TO NX-1 330 MOVE PX(JX, IX, 1), PX(JX  $.17.21$ : VDU 242 340 MOVE PI(JX.IX-1.1), PI(JX  $, 12 - 1, 21$ :VDU 243 350 NEXT 360 REPEAT UNTIL TIME >16 370 NEXT 380 UNTIL INKEY (0)=32 390 FOR JZ=0TO NZ-1 400 MOVE PI(JI, 40, 1), PI(JI  $, 40, 21$ : VDU 242 **410 NEXT** 420 ENDPROC 430 DEF PROCInitial 440 CLS :PRINT TAB(0,14) "It takes about 30 seconds to initialise the array.' 450 DIM PX(7,40,2) 460 FOR IX=0TO 40 470 X=500\*COS (IX\*PI /20) :Y=250\*SIN (IX\*PI /20) 480 A=ATN (Y/X) : IF X<0 THEN A=A-PI 490 R=SQR (X\*X+Y\*Y) 500 FOR JZ=0TO 7 510 PX(JI, II, 1)=R+COS (A+JI+4  $\lambda$ :PZ(JZ, IZ, 2)=R\*SIN (A+JZ\*  $41$ 520 IF J%<2 THEN PIGIL, IL.2)=PIGIL  $, 12, 21/2$ :PZ(JI, II, 1)=PZ(JI, II  $, 11/2$ 530 NEXT :NEXT  $: FX15, 1$ 540 PRINT 'It is ready, press space to continue." :REPEAT UNTIL INKEY (0)=32 550 VDU 23,240,60,60,126 , 126, 255, 255, 255, 255 560 VDU 23, 241, 255, 255, 255 ,255,126,126,60,60 570 VDU 23, 242, 24, 24, 60 ,60,60,60,24,24 580 VDU 23, 243, 24, 24, 60 ,60,52,60,24,24 590 ENDPROC

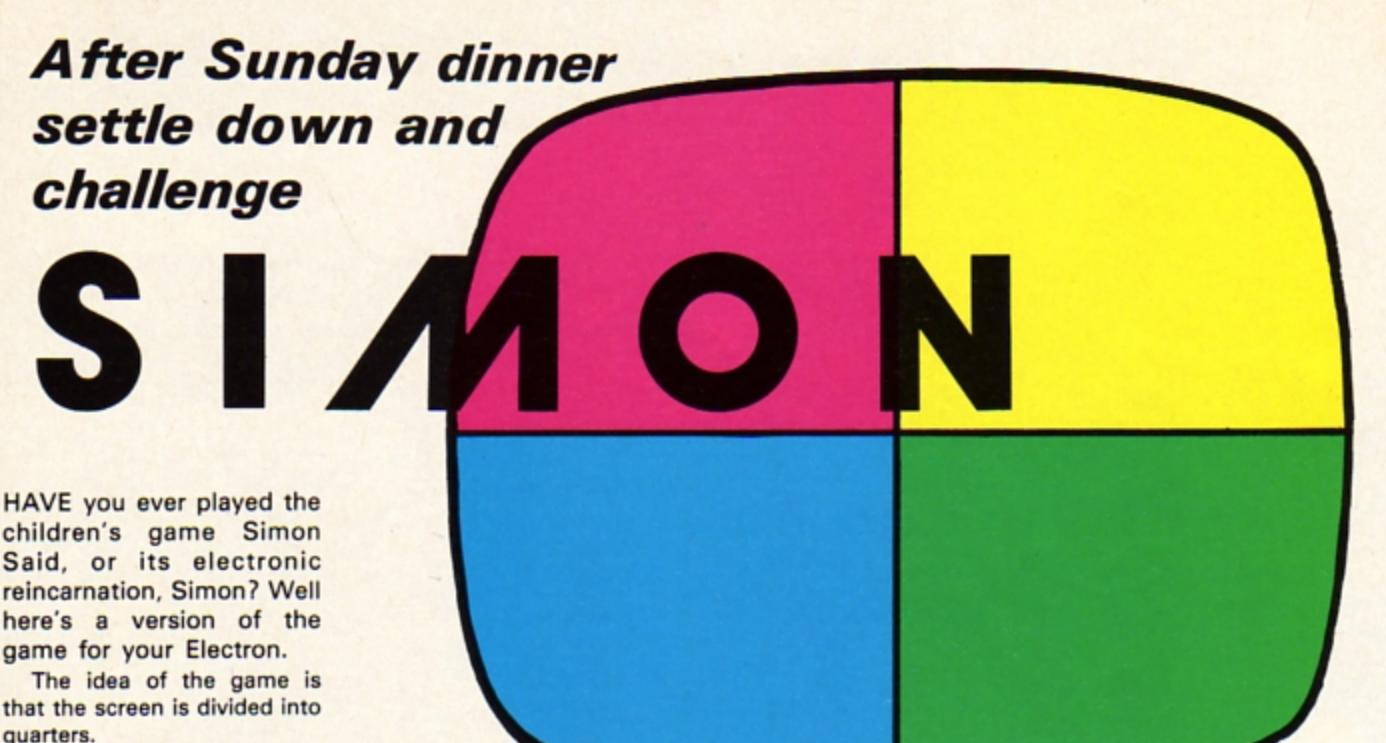

Each of these is used to display a different colour and each colour has a different note associated with it.

The quarters then light up in a random order, though only one appears on the screen at a time.

After lighting up the various parts of the screen with appropriate noises - the Electron then dares you to copy it.

You have to use the keyboard keys to reproduce the sequence in the right order.

At first it's easy because

there's only a few in the series, but it does get more complicated.

When it's not driving you mad it's great fun! If you make a mistake you go back to the beginning again.

While the game gets progressively harder, you'll find that using the keyboard to type in your replies is easy.

Key A corresponds to the top left of the screen, key S to the top right, key Z the bottom left and key X the bottom right.

**Suppose the Electron lights** up the top left of the screen, then the bottom right. To copy it you press A then X. Suppose that it then adds the top left of the screen (again)

to the sequence. To copy it you must press A, X, then A again.

S will start the whole thing off. R will replay the sequence for you and E will end it.

Anyway it's much easier to play than to write about so why waste your time reading this when you could be getting on with the game?

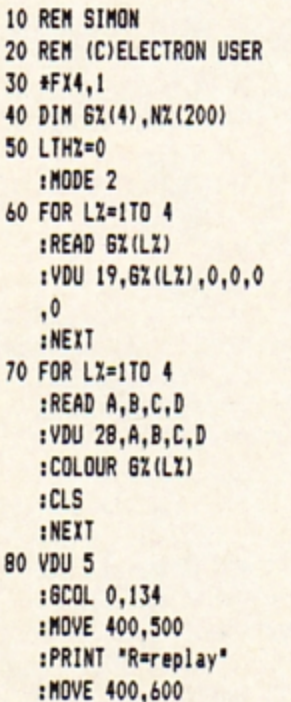

:PRINT "S=start" :MOVE 400,700 :PRINT "E=end" 90 VDU 19,6,6,0,0,0 : IF INKEY (-35) **THEN 110** ELSE IF INKEY (-82) **THEN 140** ELSE IF INKEY (-52) AND LTHX()0 **THEN 100** ELSE 90 100 VDU 19,6,0,0,0,0 : DELAYX=1000 :FOR BX=1TO LTHX  $:XZ=NX(BZ)$ : PROCSQUARE : NEXT :GOTO 90 110 DELAYX=100 :FOR XX=1TO 4 : PROCSQUARE

: NEXT :FOR LZ=1TO 400 : NEXT :MODE 6 :PRINT "  $: FX15$ 120 \*FX4 130 END 140 VDU 19,6,0,0,0,0  $:LTHZ=0$ 150 FOR LZ=1TO 1500 : NEXT :DELAYZ=800 :  $XZ = RND(4)$ :LTHZ=LTHZ+1 : NZ (LTHZ) = XZ :FOR BZ=1TO LTHZ  $:XZ=NZ(BZ)$ : PROCSQUARE :NEXT :FOR BZ=1TO LTHX  $:FFX15$ 

160 TIME =  $0$ 170 A\$=INKEY\$ (1) : IF A\$=""AND TIME <200 **THEN 170** ELSE IF TIME >200 **THEN BZ=300** :60TO 240 180 ON NX(BX)GOTO 190,200 .210 .220 190 IF A\$="A" THEN  $XZ=1$ :60TO 230 **ELSE BX=300** :60TO 240 200 IF A\$="S" THEN  $XZ=2$ :GDTO 230 ELSE B%=300 :GOTO 240

● Turn to Page 12

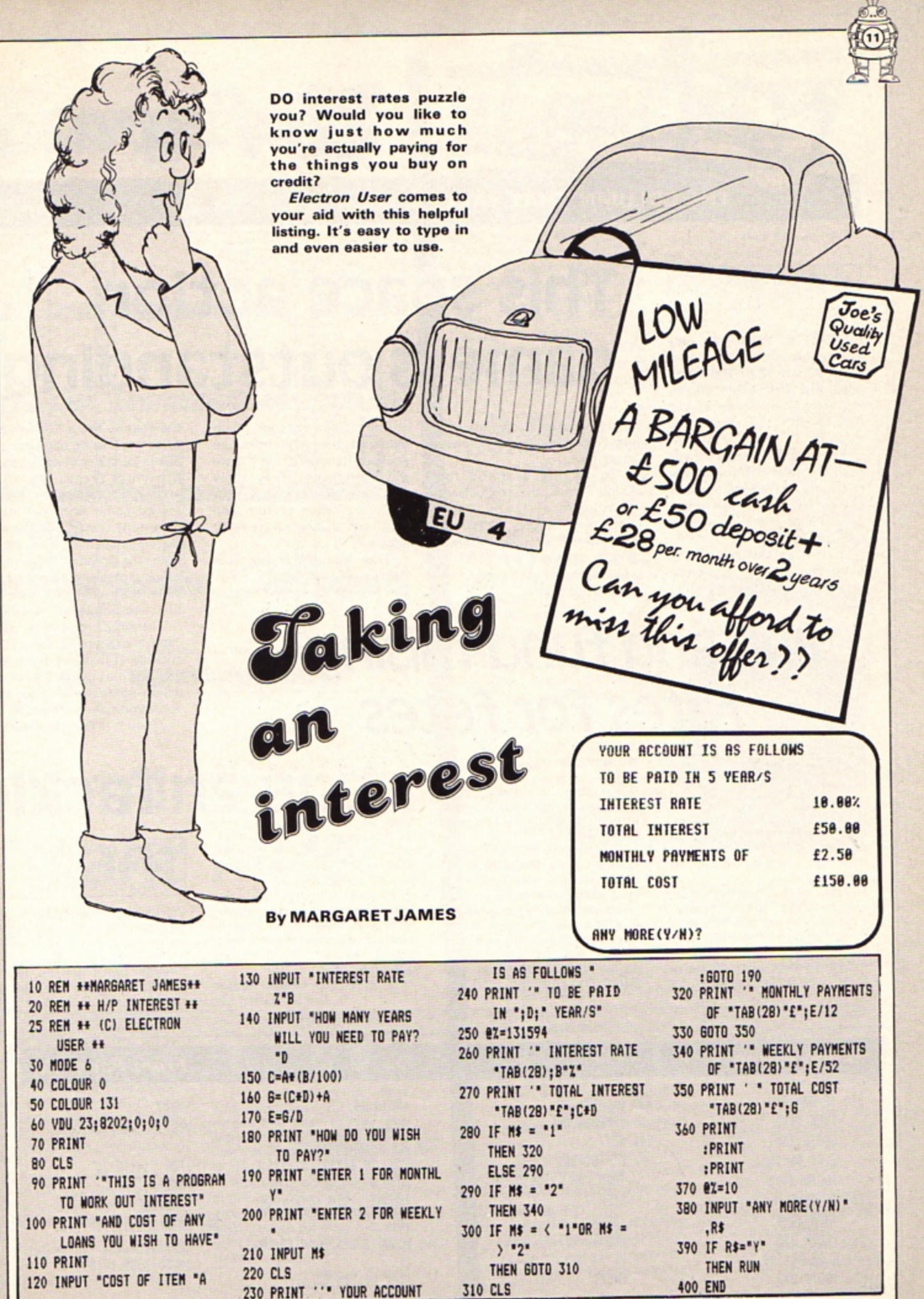

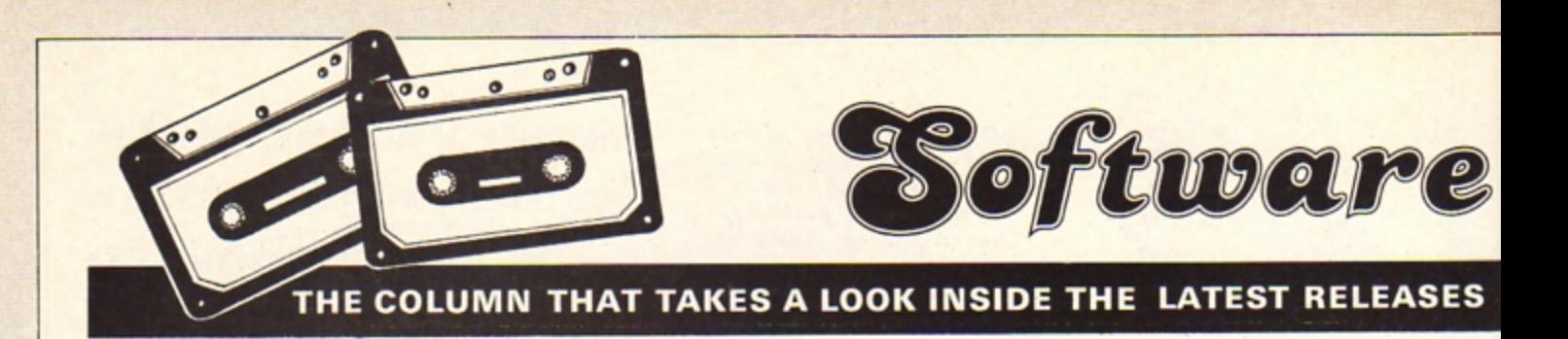

#### CYLON ATTACK A&F Software

PICTURE it. You're the only interceptor pilot on board an Earth supply ship. The alarm goes. The Cylons are attacking, wave after relentless wave determined to stop you getting through.

You launch into space away from the safety of the mother ship to try and destroy as many of the enemy as you can before your shields give way or your fuel runs out.

Your eyes search the long range scanners for a glimpse of the enemy before they

## **This space action game is outstanding**

stoop to attack, curving and weaving to avoid your defence systems.

That's the scenario for Cylon Attack, the compulsive new game from A&F Software. You play the part of the interceptor pilot. struggling to get the Cylon ships in your sights so your lasers can lock on to them.

The screen of your micro becomes the view from the cockpit. Ranged around it are the instruments. They show the state of the lasers, your fuel, your rates of turn and spin, and a long range radar scanner.

This scanner is not just decoration, but really helps you to track down and destroy the enemy. The 3-0 effect has to be seen to be believed: the aliens loom out of deep space. growing larger as they approach to attack distance.

The game is quite simply excellent, with lots more features than can be described here. The graphics leave most other games standing. And, as usual from A&F. the instructions are simple but thorough.

The only problem is that I can't find anything about it to criticise. It really is that good, and sets the standard by which action games will be judged. Thoroughly recommended.

Tre vor Roberts

#### **HOROSCOPES** Third Program

IF you're like me you'll realise that all horoscopes are a load of rubbish and that no one in their right mind would believe them .

This doesn't, however, stop me reading them avidly, especially when they say nice things about my star sign and promise a rosy future.

From this you'll understand that I was hooked as soon as

Horoscope came into the office .

**Fun and fund-raising-**

**fates for fêtes** 

I loaded it up all eager expectation, but sadly I was a little disappointed as I found it rather limited.

Despite the title you don't actually get a forecast of the future, just a description of your personality traits.

When you run the program it askes you for your name, date of birth and sex, and then prints out the personality profile of your star sign. All interesting stuff and good fun.

The trouble is that the profile for each star sign is the same whichever sex you are and whatever day you were born on.

This means is that there are only really 12 profiles. one for each sign. This makes it fairly limited for home use.

Having said that, the program looks ideal for fundraising at fetes, jumble sales and school open days. I can see it making a fortune for good causes.

Poter Gray

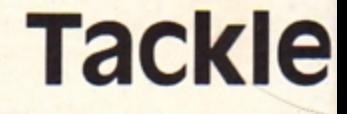

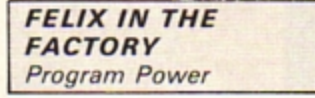

YOU know what it's like - you go into work for your shift and no one else has turned up so<br>it's all left to you. Again . . . Well that's what's facing you as you play the part of

#### **Simon listing From Page 10**

 $210$  IF  $A$ = "2"$ THEN XX=3 :GOTO 230 **ELSE B%=300** :GOTO 240  $220$  IF  $A$ \$=" $X"$ THEN  $XZ=4$ :6010 230 ElSE 91•300 :GOTO 240

1 • 2 230 DElAYX•250 : PROCSQUARE 240 NEXT : IF 91•301 THEN FOR LX=50TO 100 STEP<sub>2</sub> :SOUND 1,-15, LZ.1 :SOUND 1.-15,lOO·Ll ,1 :NEXT

:GOTO *90*  ELSE 150 250 DEF PROCSOUARE :VDU 19,6%(X%),6%(X%) ,o,o,o :SOUND 1,-15,100+(XX\*5) ,I 260 SOUND 1,-15,100+(XX+10) , I :FOR L%=1TO DELAYX

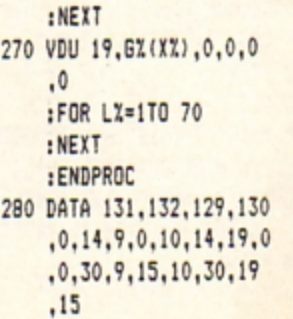

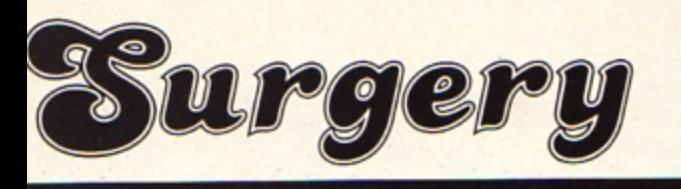

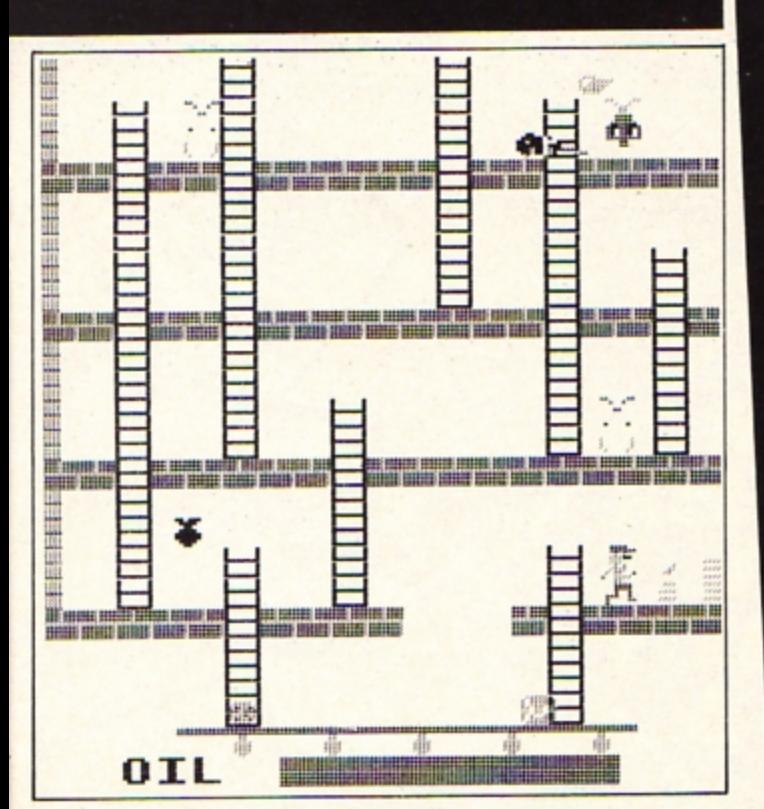

Felix in action in the factory oiling the wheels of industry

## gremlins and giant mice

Felix, the hero of this game. Your main job is to keep the generator oiled.

Easy enough, but the previous shift has left the oil cans all over the factory and you have to collect them before you can oil it and keep everything running smoothly. This is where the work

comes in. The factory is a split level affair, the different levels being joined by ladders. Before you are able to collect the oil cans you have to negotiate a package-carrying conveyor belt.

It doesn't help that the place is infested with Gremlins and giant mice which attack you without warning or provocation.

Of course you can use the pitchfork and the bags of poison that are lying around the place to ward them off but all this takes time and the generator is running out of oil every second.

And when you've succeeded your only reward is a still harder game!

It's not easy but it is fun, a fast game calling for quick reflexes and a sense of humour as you keep production flowing.

The instructions are clear and adequate, the controls simple and easy to use. The program's sound and graphics use the Electron's capabilities to the full.

All-in-all it's a good version of an old idea, and children love it. If you want an amusing action game for your Electron then Felix in the Factory is one to be considered.

**Eileen Young** 

# **BOOKSHELF**

**The Electron Programmer** S.M. Gee and Mike James

**THE launch of a new** micro always results in a rush of books about it. The choice can become quite bewildering.

This is especially so in the case of the Acorn Electron as it's so ideally suited for a first micro.

This means that a lot of the people looking for books about it will have no previous experience to help them pick a book to meet their needs.

Because of this the appearance of The Electron Programmer is doubly welcome.

Firstly, it's a good read about an excellent micro and secondly it's a book which I can wholeheartedly recommend for the beginner.

It starts with the usual "What is a micro and how do you set it up?" It then goes on to the inevitable PRINT and LET.

All this is pretty traditional but then the authors break the mould.

They move straight on to a discussion of looping and choice, showing how the flow of control can be affected by the Basic structures used in a program.

 $o<sub>n</sub>$ chapter The procedures and functions follows on from this, then comes a brief but useful section on handling strings and numbers on the micro.

The graphics abilities of the Electron aren't ignored, nor are its sound facilities. Each aspect is well covered and illustrated with a simple game.

The book finishes with a short but well explained treatment of logic and a chapter on better programming.

The style of the book falls between that of the two you found in the box with your new Electron.

It's both more readable than the User Guide (though obviously not as comprehensive) and more adult than the

Yazdani tome.

This will make it appeal to those who find the guide a little too technical but don't want to be talked down to.

All the way through the text the principles of good programming are illustrated with short but illuminating programs.

These are easy to type in and also encourage experiment.

I must warn, however, that there are a couple of typing errors which, although easy to spot, can be a bit confusing for a while.

The authors' aim is to teach complete newcomers how to write well structured, easy to understand Basic

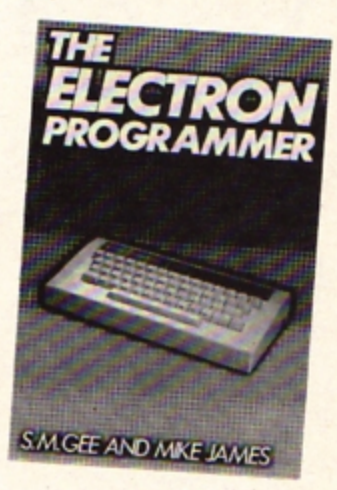

programs in a logical and coherent manner.

Happily, they don't attempt to produce a rephrased, watered-down user guide but instead concern themselves with teaching the principles of good programming on the Electron.

Basic keywords and structures are introduced as necessary to illustrate these points, each being explained simply and lucidly.

This is where the book succeeds. Reading it a beginner will not only achieve a reasonably thorough command of Electron Basic but also have gained insight into the whys and wherefores of good programming.

Well worth considering. **Nigel Peters** 

HAVE you ever played a game that uses dice and had your doubts about the honesty of your opponents?

 $\frac{0}{0}$ 

 $\circ$ 

TAL

 $\overrightarrow{O}$ 

OO

**Well with Digital Dice** your Electron will roll them for you, fairly and randomly.

And blowing on the micro doesn't help!

10 REM DICE

20 REM (C)ELECTRON USER

30 MODE 1 40 COLOUR 129

- :COLOUR 2 50 PRINT TAB(5,4) "PSEUDO
- RANDOM DICE GENERATOR" 60 PRINT TAB (8.6) "FOR THE
- ACORN ELECTRON" 70 PRINT TAB(8,8)\*(c) ELECTR ON USER 1983"
- 80 PRINT TAB(0,24); "PRESS ANY KEY TO START":
- 90 G=GET
- 100 dummy=RND(-TIME)
- 110 REPEAT
- 120 PROCdice
- 130 PRINT TAB(0,24) "Throw again (Y/N)"; 140 UNTIL GET\$ ="N"
- 150 END
- 160 DEF PROCdice
- 170 COLOUR 12B
- 180 CLS
- 190 COLOUR 129
- 200 PROCthrow
- 210 RESTORE
- 220 FOR NX=1 TO dice1
- 230 READ up\$, mid\$, low\$
- 240 NEXT N%

 $\circ$ 

O

JOD

- 250 PRINT TAB(4,10);up\$;  $TAB(4,11);$  $\cdot$ TAB(4,12); mid\$; TAB(4  $, 13$ ;  $";IAB(4,14);$ lo
	- w\$

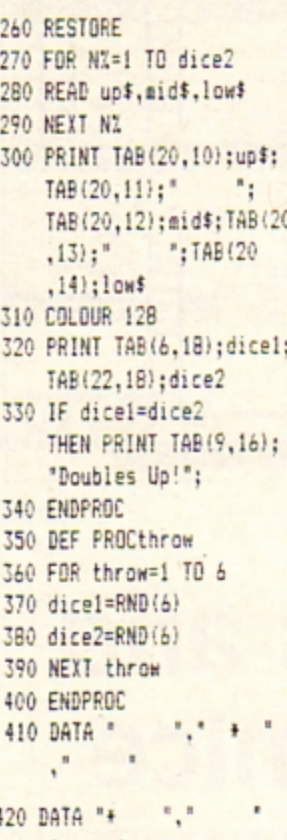

XQI

**DICE** 

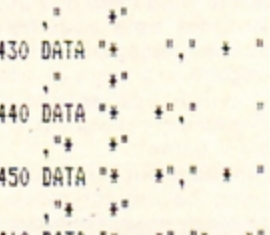

460 DATA "\* \*", "\* " + "

000

#### **EYE OF ZOLTON**

A classic adventure from Brainstorm<br>by David Reatley and Mark Cook.<br>The Black Wizard has cast a spell over the land<br>enslaving the people. Can you recover the Magic Sword?<br>Or the Orb of Power? And defeat the Wizard's spell?

to

## **MASTERS OF THE GAME**

Ī

**FIVE STONES OF ANADON** Another great adventure from<br>Brainstorm by Reatley and Cook.<br>In Anadon the magic protecting the land is growing<br>weaker and you alone have the ability to force the evil<br>to quit the land and restore the healing magic!<br>E8.95,

 $\mathbf{I}$  $\overline{I}$ 

SOFTEK PROUDLY ANNOUNCE THE BRAINSTORM SERIES OF ADVENTURE CLASSICS Softek Software is available through most major retail outlets & throughout our nationwide dealer network.<br>More exciting Electron & BBC software available....Send now for details.<br>Mail Order Address: Softek International L SOFTEK INTERNATIONAL LTD.<br>12/13 Henrietta Street, Covent Garden, London WC2E 8LH Telephone 01.240 1422

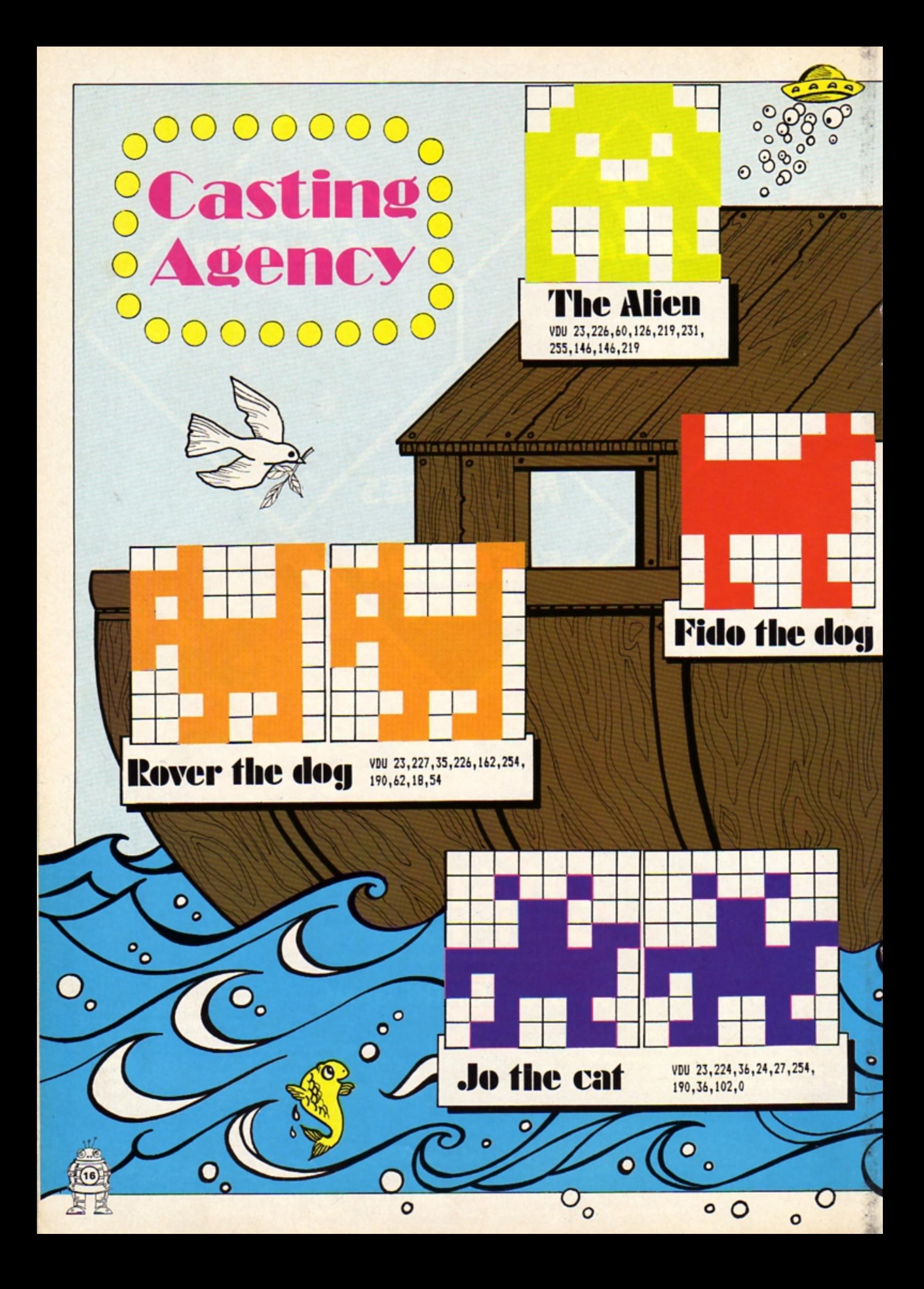

THIS month's Casting Agency features a whole Noah's Arkful of creatures devised by the girls of class 4S,<br>Inglewood Junior School, Carlisle. So thanks from<br>*Electron User* to Caroline, Margaret, Morven, Wendy,<br>Tracy and Helen. (And a special thanks to Dawn whose shape didn't quite scrape in.)<br>At Electron User we're having fierce arguments about

Fido and Rover. We know one of them is pedigree - we just can't agree which!

VDU 23, 228, 130, 135, 254, 254, 254,68,68,102

Dumbo

the elephant

ୄ

 $\overline{\mathbf{0}}$ 

O

**A**. 0

O

VDU 23, 225, 32, 127, 95, 127, 127, 91, 219, 27

 $0<sup>o</sup>$ 

O

 $\overline{\mathbf{c}}$ 

 $\overline{\circ}$ 

۰ Ō

O

**CONTRACTORIZATION** 

mar

**The Contractor** 

**Monster he** VDU 23, 229, 66, 126, 90, 102, 102, 126, 66, 126 VDU 23,230,126,126,126,

126, 126, 42, 42, 0

 $\bullet$ 

 $\bullet$ 

This morning family and the state of the state of the state of the state of the state of the state of the state of the state of the state of the state of the state of the state of the state of the state of the state of the

 $\mathbf C$ 

Ο

ō

 $\circ$ 

 $\bullet$  $\mathbf{o}$ 

 $\mathbf{o}$ 

Ο

 $\circ$ 

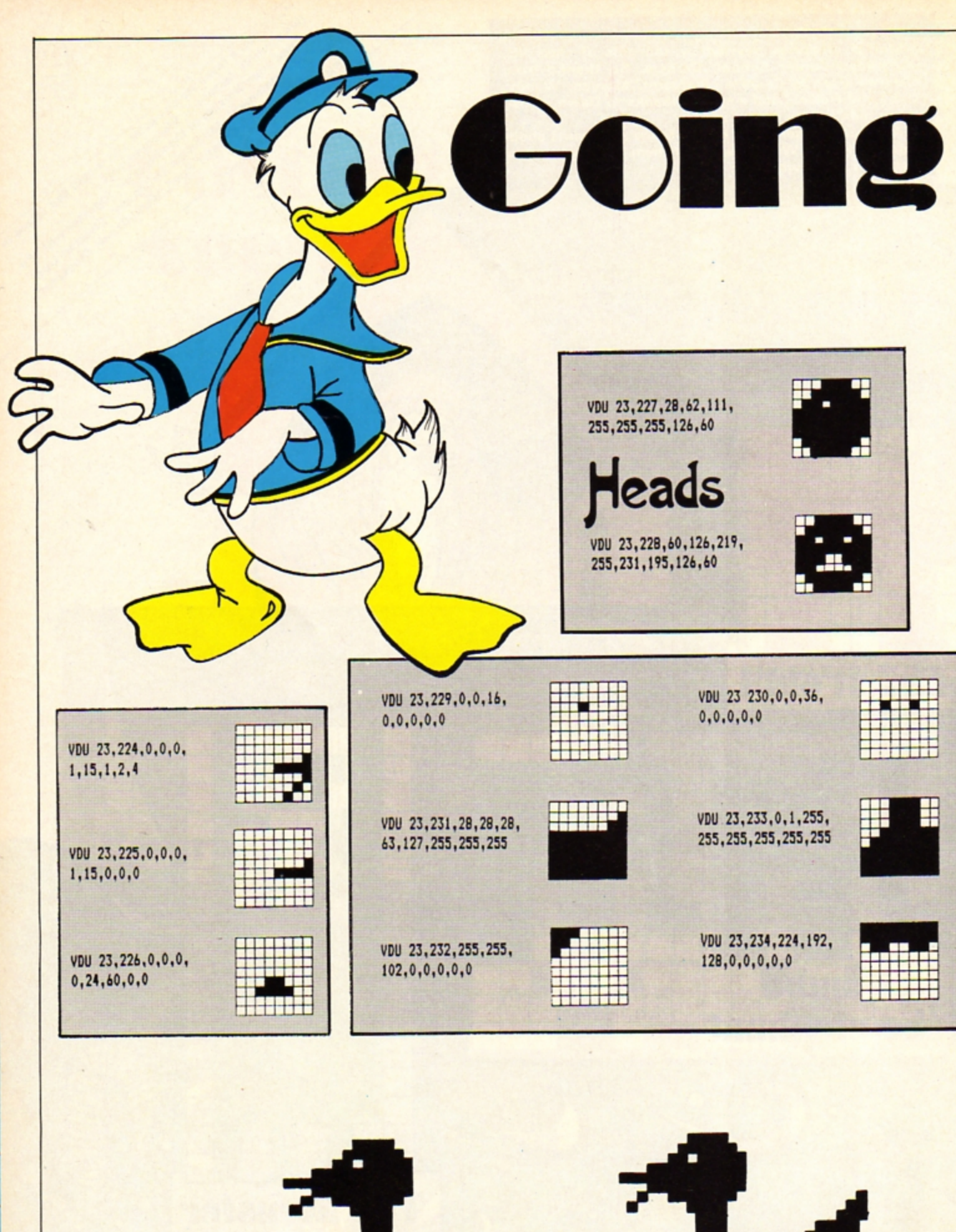

# **Duackers:**

#### **JOHN HARPER suggests a way** to get your characters moving

**HAVE you ever wondered** how to make the characters from Casting Agency come alive?

Well, Quackers shows you one way of doing it.

**The Electron User duck** waddles across the screen by selective use of cleverly defined characters.

The listing uses lots of **REM** statements to explain how the program works.

Remember, you don't have to type the REMs in. They are there to help youbut your Electron ignores them.

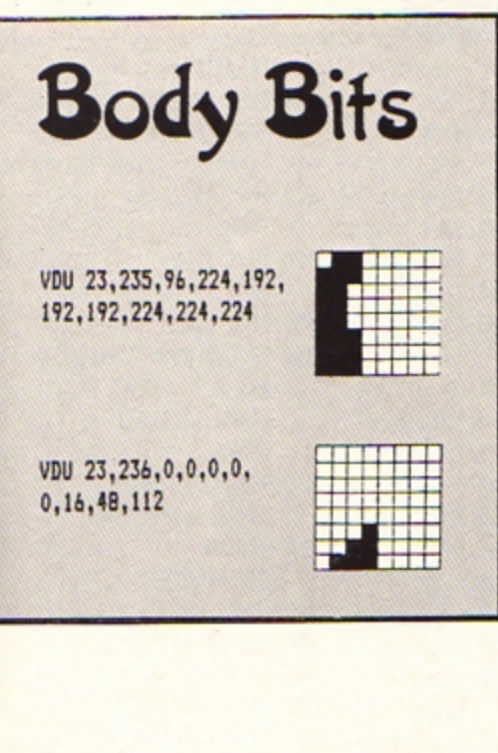

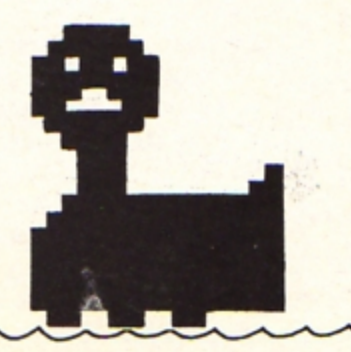

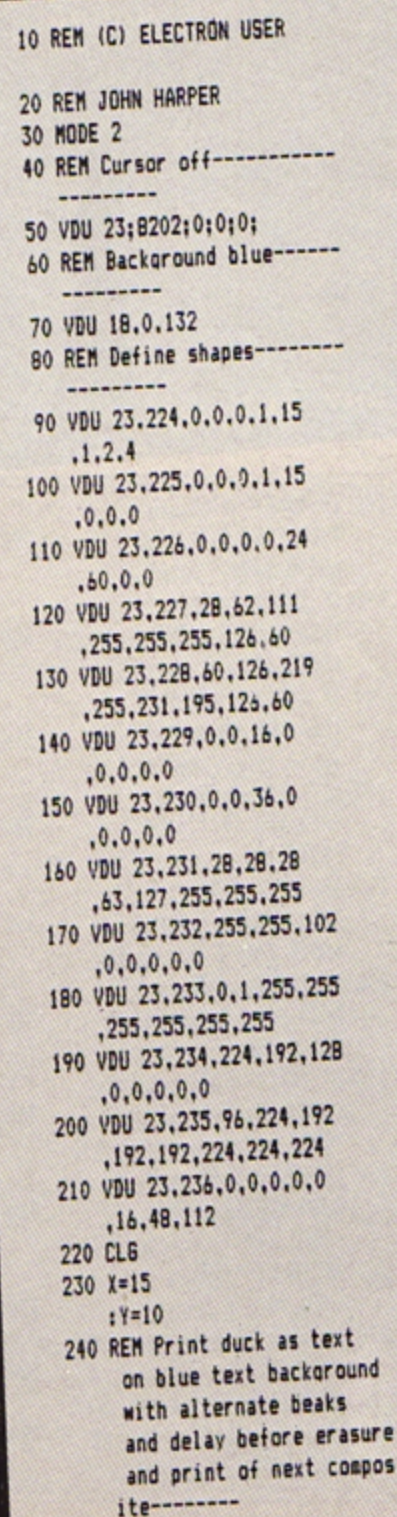

apos

250 REPEAT 260 ENVELOPE 1,2,2,2,2,0 .8.8.126.0.0. - 126.126  $,126$ 270 SOUND &0011.1.40.4 280 REM Move print position of duck----290 VDU 31.X.Y 300 VDU 17,132 310 VDU 17, 3, 224, 17, 2, 227 , 10, 8, 17, 0, 231, 233, 11 ,236,10,8,235,10,8,234 ,8,8,8,232,232 320 PROCDelay 330 VDU 9.127.127.127.11 , 9, 9, 9, 127, 127, 127, 11 , 9, 9, 9, 127, 127, 127, 127 340 VDU 8,17,3,225,17,2 ,227,10,8,17,0,231,233 , 11, 236, 10, 8, 235, 10 ,8,234,8,8,8,232,232 350 PROCDelay 360 VDU 9,127,127,127,11 , 9, 9, 9, 127, 127, 127, 11 , 9, 9, 9, 127, 127, 127, 127  $370 X = 1 - 2$ :IF X(0 THEN  $X = X + 19$ 380 REM Value of A, split point, and resultant values of Y will deterni ne degree of bias in upward or downward aovesent---390 A=RND(6) 400 IF A<3 THEN Y=Y-RND(3) 410 IF  $A>=3$ THEN Y=Y+RND(2) : IF  $Y$ )=28 THEN Y=1 420 UNTIL FALSE 430 DEF PROCDelay 440 FOR A=1TO 235 **450 NEXT** 460 ENDPROC

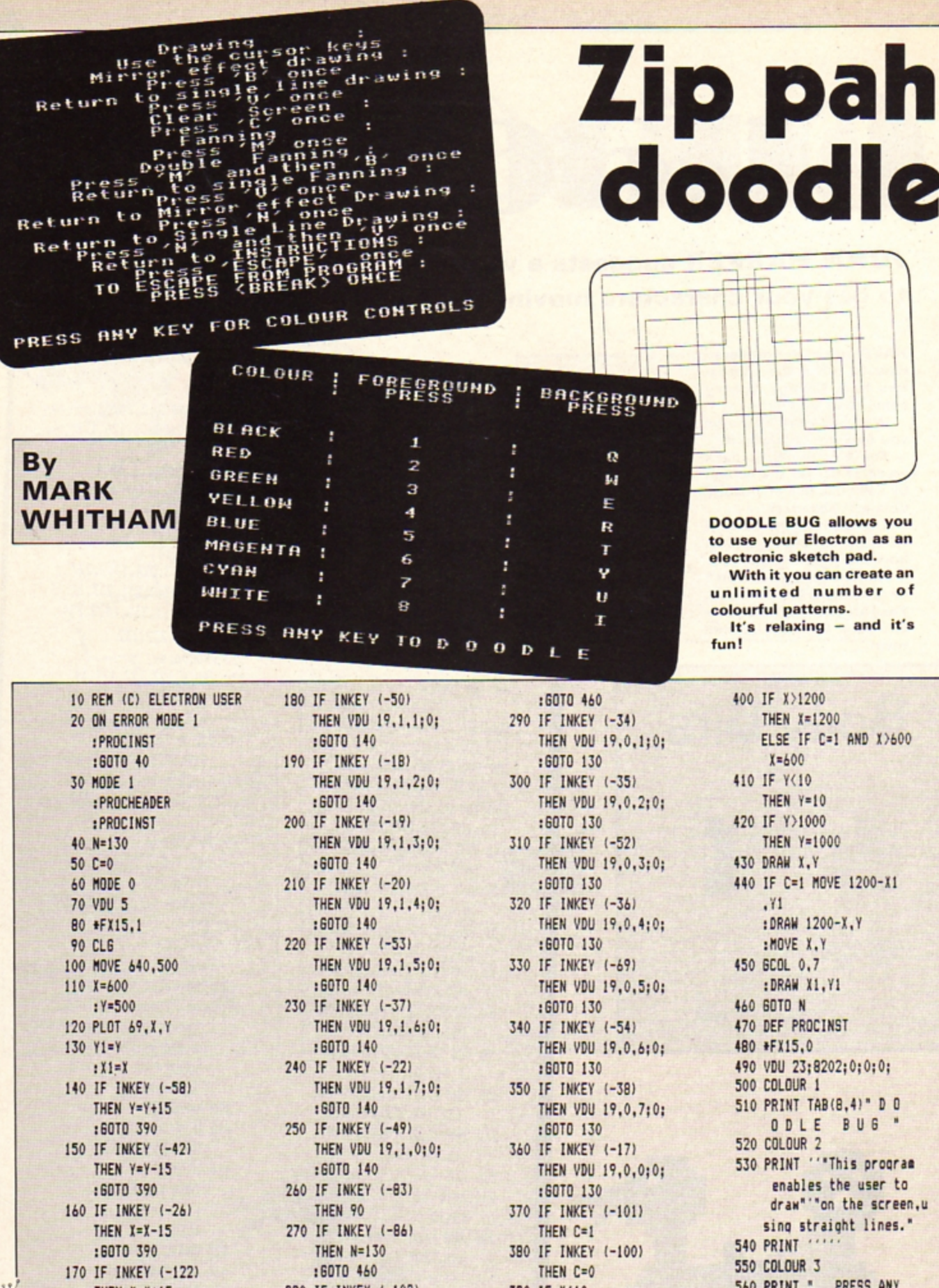

THEN  $X = X + 15$ 

 $-10$ 

:60TO 390

280 IF INKEY (-102)

THEN N=140

390 IF X<10 THEN  $X=10$ 

u, 560 PRINT " PRESS ANY<br>KEY FOR CONTROLS

I

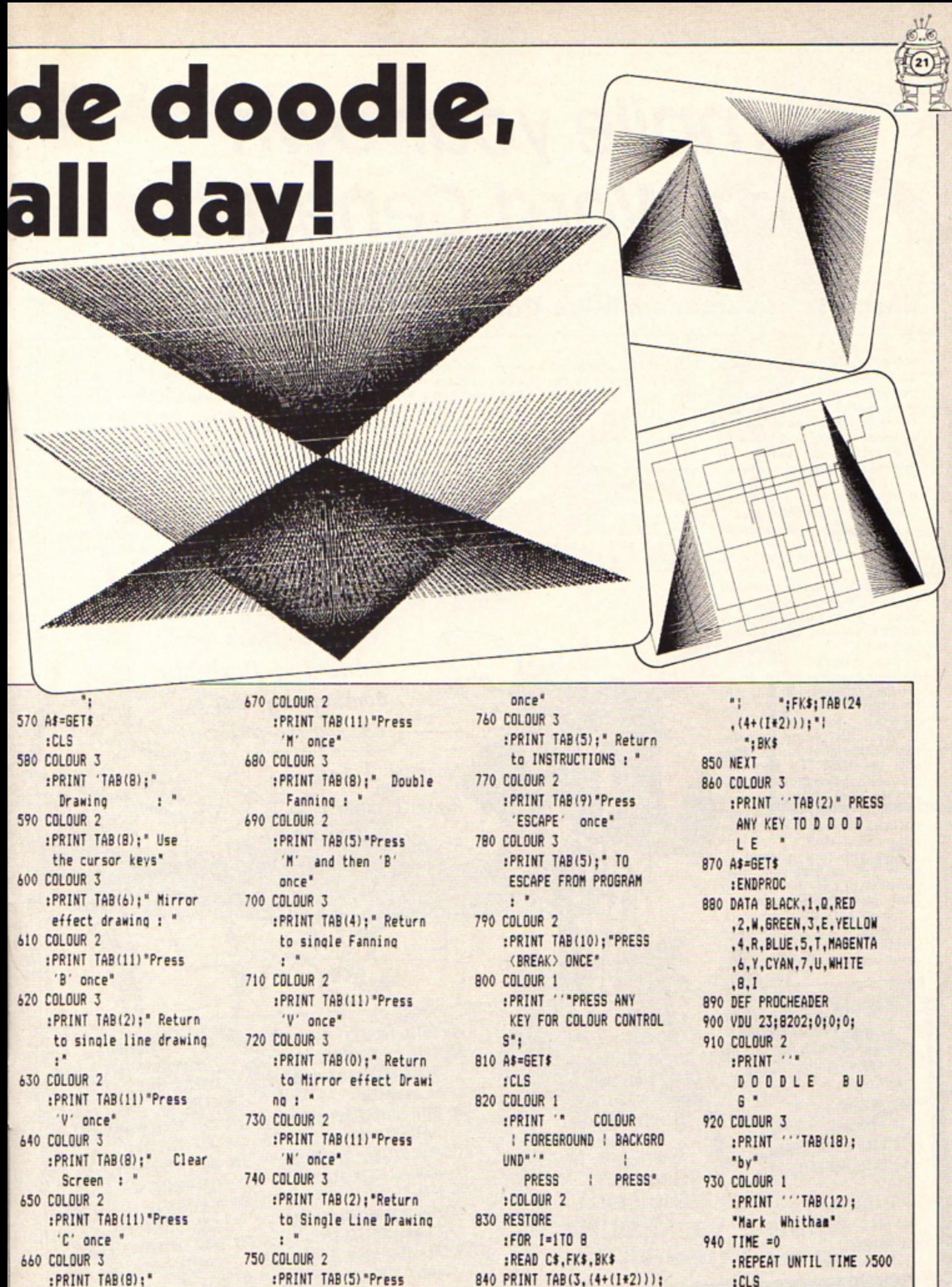

Fanning : "

'N' and then 'V'

 $C$$$ :TAB(11,(4+(I\*2)));

: ENDPROC

# **compile your own Buzz word Generator**

#### **Inscrutable vectoriser Mike Cook obfuscates excessive integers**

HOW many times have you searched for that certain phrase that will impress your boss? Maybe you are thinking of becoming a technocrat. Or perhaps you are trying to write an impressive advertisement.

Not to worry, help is at hand in the form of The Electron User Buzz-Word Generator.

With this you can produce phrase after phrase of impressive-sounding technical jargon.

The only snag is it might not mean all that much. But that doesn't seem to put off many people, so why should you bother?

The program works by gathering words from three groups of data statements into an array. This is done in lines 10-100.

These are placed into the two-dimensional string variable WORD\$. The first two groups consist of adjectives and the third of nouns.

A note of how many words are in each group is kept in the array called MAX.

This structure is used to allow you to add your own words without the need to

alter any of the program. Lines 110 -210 generate the phrase from the buzz words by picking a random word out of each group.

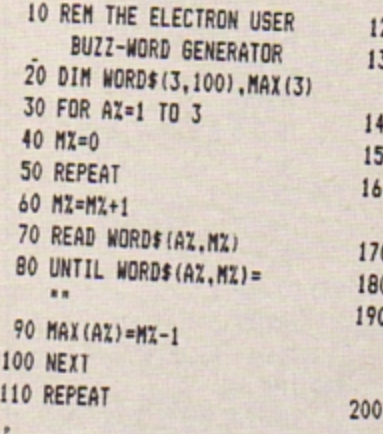

Line 160 prints out a single word from one of the groups and, as it is in a FOR/NEXT loop, it will do this for each of them.

The words used to form the phrases are held in data statements in lines 220-340.

Each group finishes with a DATA statement containing a null string. These are lines 250, 290 and 340.

A null string is a string with nothing in it, as indicated by the two quotation marks being next to each other (note no space).

This is the same as the string in line 80. If a space is typed here then the program will not work properly.

To add your own words, just insert extra lines with DATA statements containing your new words.

for example. if you want to add more nouns (third group) add your extra lines between lines 300 and 340.

If you run out of line numbers you can alway renumber the program with the RENUMBER command.

You will find many a good phrase generated. One that I like a lot is: "Synchronised reciprocal concept." It sounds great. even though I haven't a clue what it means.

But. as I said. since when did that stop anybody using a phrase?

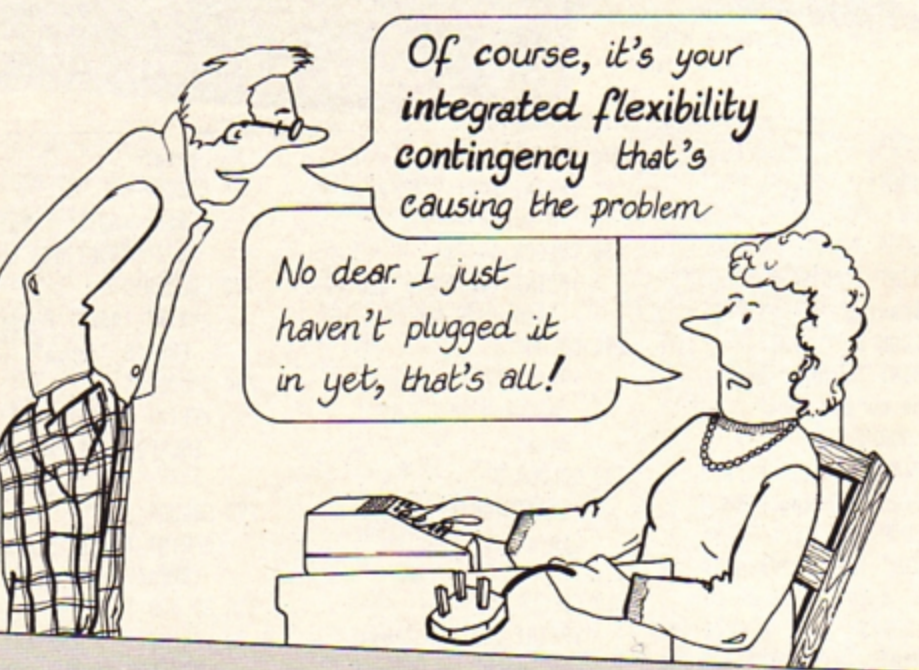

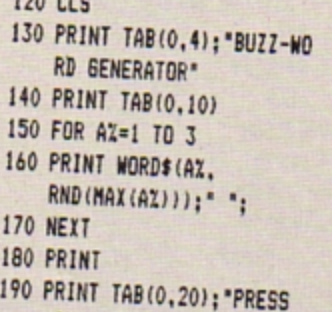

 $120$  CLS

ANV *KEY* FOR ANOTHER *PHRASE'*  200 A%•6ET

- 210 UNTIL FALSE
- 220 *DATA* INTEGRATED,SY NCHRO NISED, RESPONSIVE, PARALL EL.BALA NCED
- 230 DATA TDTAL,FUNCTIONAL ,USER-FR IENDLY
- 240 DATA OPTl nAL,COltPATIBL <sup>E</sup>**,NEW,** SIITEEN·BIT
- 250 DATA "
- 260 DATA NANA6£RIAL,OR6AHIS •HIOHIIL **,NOH!** TORED
- 270 DATA RECIPROCAL,D l61TAL , LOSISTICAL
- 280 DATA TRANSITIOHAL ,IHCRENENTAt,FIFTH -6EHE RATION
- 290 DATA "
- 300 DATA POLICY,OPTIONS ,FLE1181LIT <sup>Y</sup>
- 310 DATA CAPABILITY, MOBILIT Y, PROGRAMMING
- 320 DATA CONCEPT, TIME-PHASE ,PROJECTION
- 330 DATA HARDWARE.SOFTWARE , CONTINGENCY
- 340 DATA "

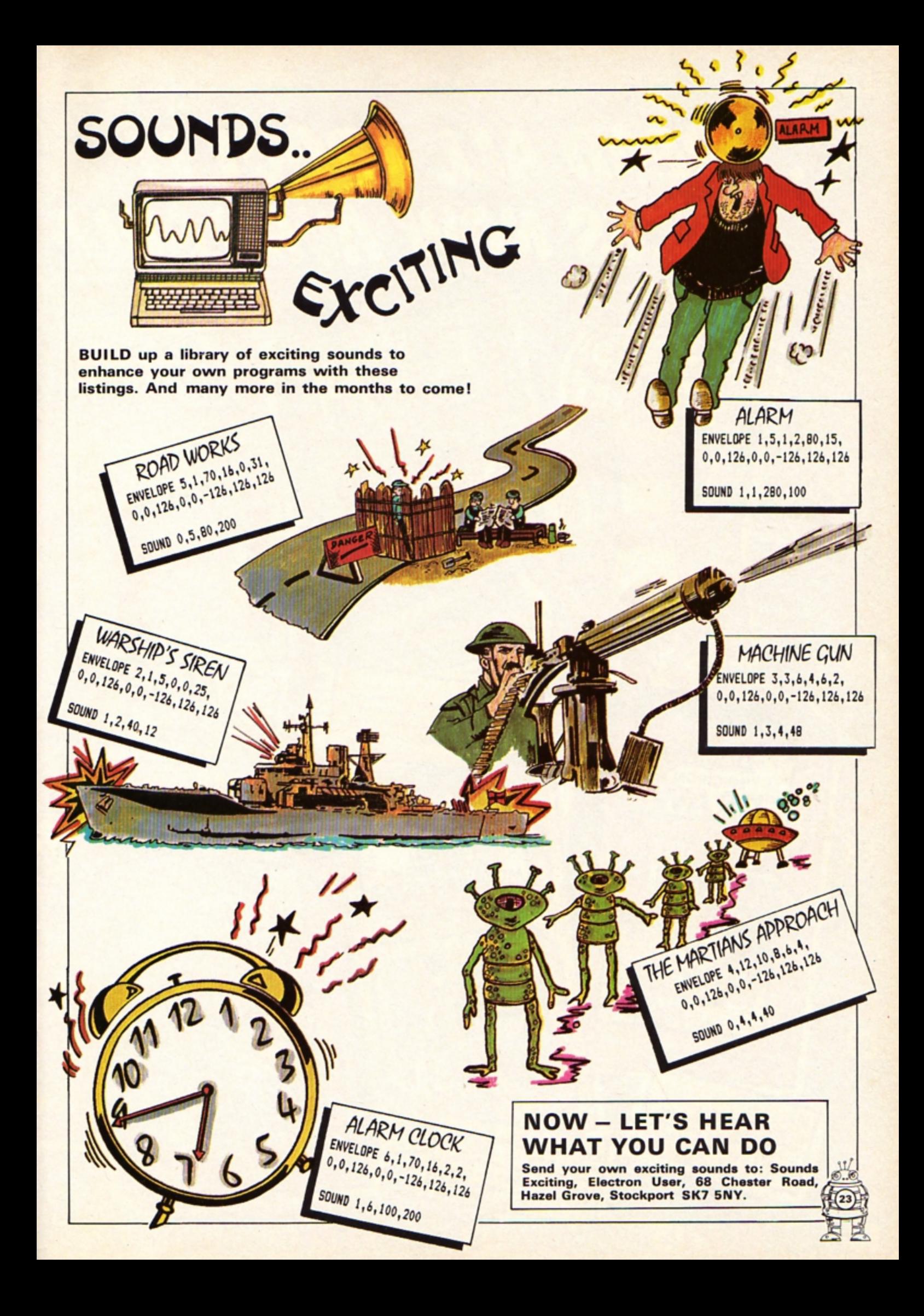

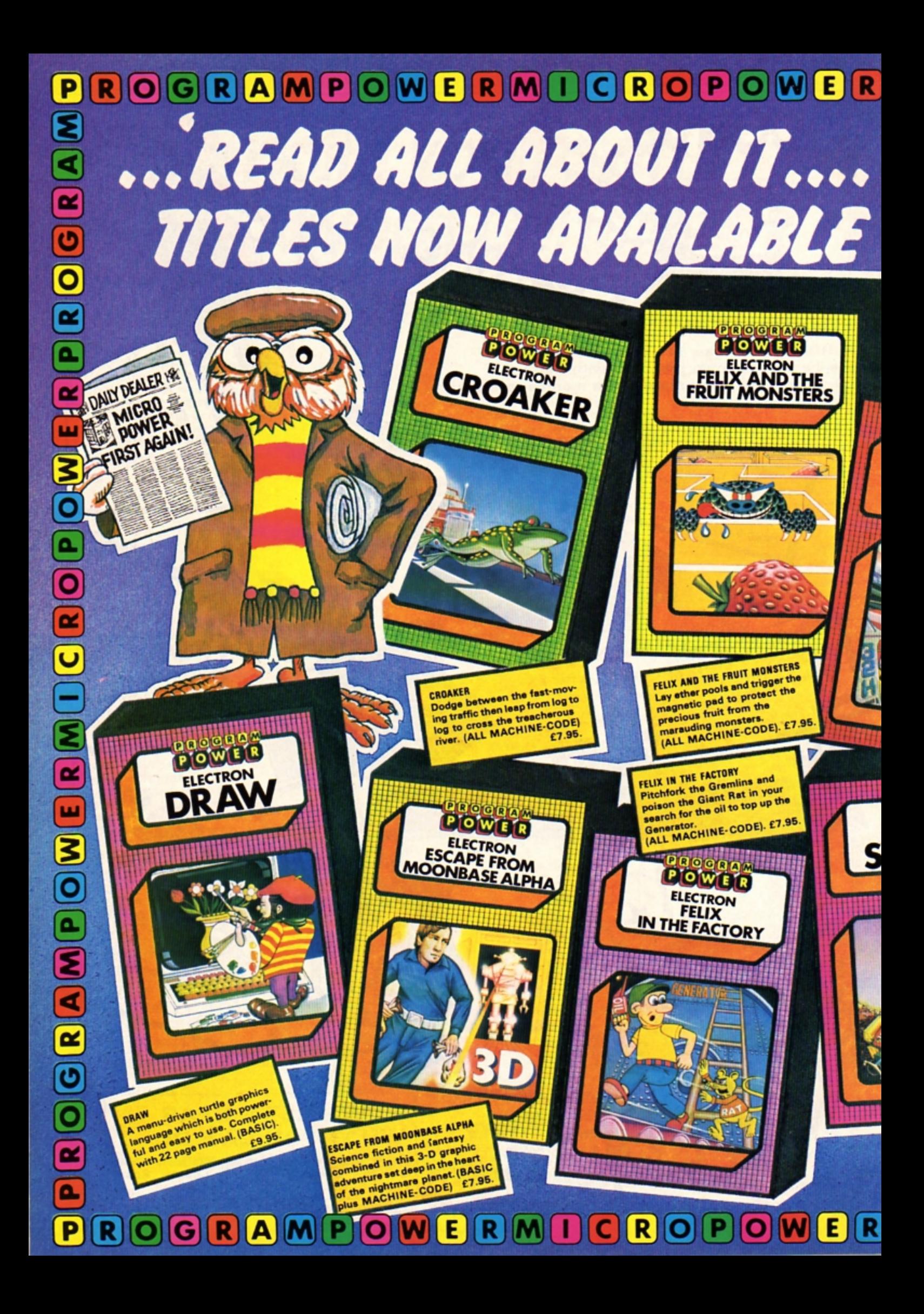

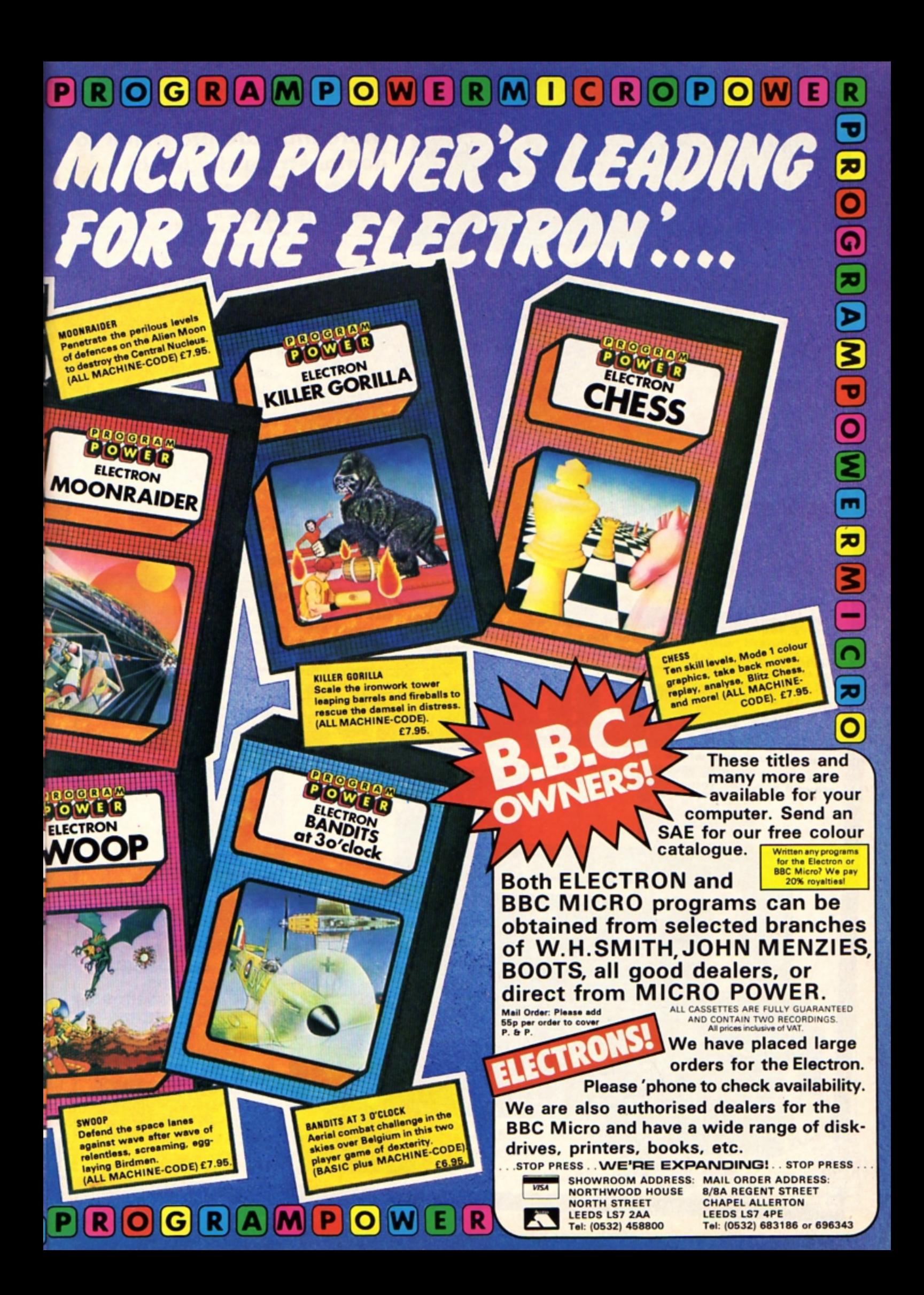

#### **More intricate programs to** demonstrate the lively graphics capabilities of **your Electron**

10 REM SQUARES 20 REM (C) ELECTRON USER 30 \*KEY 0\*FX11,601M 40 MODE 1 :VDU 23:8202:0:0:0: 50 PRINT ........ Press C for col ours otherwise any key..." 60 FLAX=(INSTR("NC", GET\$  $1=21$  $:$  ACC $X=5$  $:$  SPE1=20  $:17 = 500$  $:Y2 = 500$ :SIZZ=100  $: FX 11.1$ **70 CLS** :REPEAT 80 PROCDrawaSquare(X%.Y%) 90 PROCCheckKeys 100 IF FLAX VDU 19. RND(3), RND(15):0; 110 UNTIL FALSE 120 DEF PROCDrawaSquare(XX .YZ) IF FLAX GCOL RND(3), RND(3) 130 VDU 29.X2:Y2: 140 MOVE SIZZ.SIZZ 150 DRAW SIZZ.-SIZZ 160 DRAW -SIZZ.-SIZZ 170 DRAW -SIZZ.SIZZ 180 DRAW SIZZ, SIZZ 190 ENDPROC 200 DEF PROCCheckKeys :KEY\$=INKEY\$ (0) : #FX 15 210 IF KEYS="I" YZ=YZ+SPEX :IF YZ>1023 YZ=0 220 IF KEYS="J" XX=XX-SPEX : IF XX(0 XX=1279 230 IF KEYS="M" YZ=YZ-SPEZ : IF YZ(0 YZ=1023 240 IF KEY\$="L" XI=XI+SPEI : IF XX>1279 XX=0 250 IF KEYS="E" SIZX=SIZX+SPEX : IF SIZ%>999 SIZ%=999 260 IF KEYS="S" SIZX=SIZX-SPEX :IF SIZ%<50 SIZ%=50 270 IF KEY\$="." SPEZ=SPEZ+ACCZ :IF SPE%>200 SPE%=200 280 IF KEY\$="," SPE%=SPE%-ACC% : IF SPE%<5 SPE%=5 290 IF KEYS=" " CLS 300 ENDPROC

**SHOW your mastery of** the keyboard with this program which draws squares of varying size and colour. Amaze your friends with your graphical dexterity!

SQUARE

Make

it fail

and

The program produces a series of squares on the screen. You decide where they go, what size they

move them around.

The keys I, J, L and M are used to manoeuvre the squares, S to shrink them and E to enlarge them.

The  $\langle$  and  $\rangle$  keys decrease and increase the speed of movement of the squares.

When you want to

again just press the Space bar. And if you ever have enough then press the Break key.

You would also be advised to press the key marked f0 as line 60 of the listing changes the response of your keyboard.

Pressing the f0 key sets things back to rights.

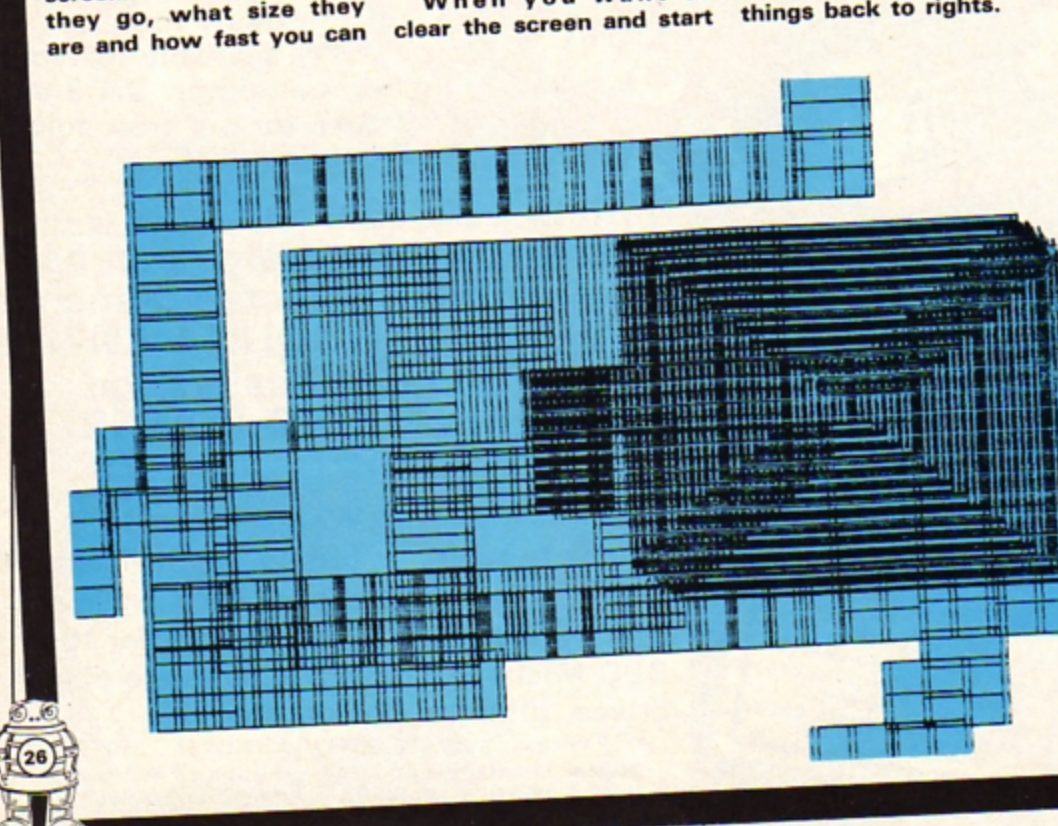

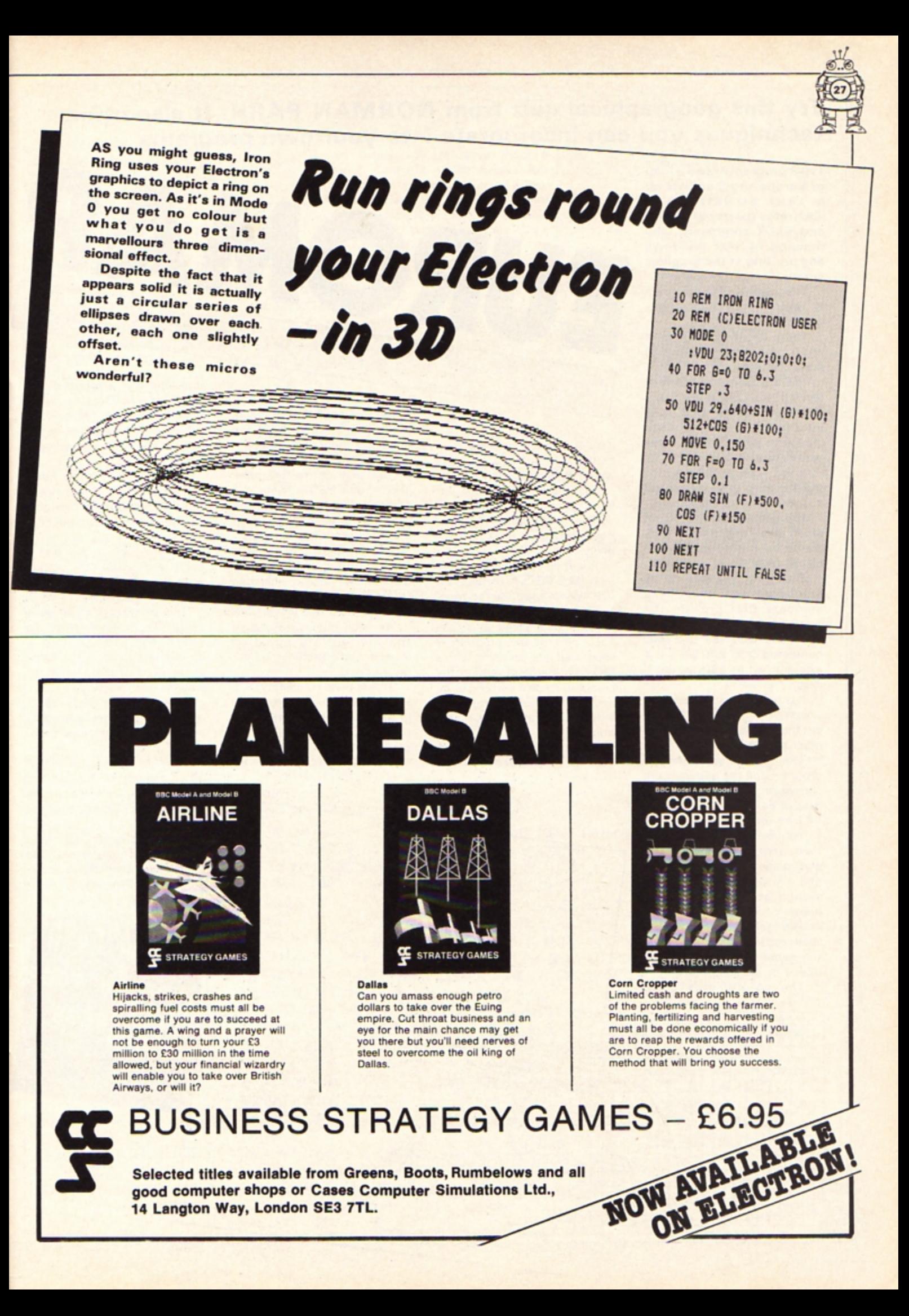

#### **Try this geographical quiz from NORMAN PARR. It also offers techniques you can incorporate into your own programs.**

FUROM

THIS program draws a map of Europe and then sets up a teat situation. It illustrates the use of MOVE and PLOT commands, the drawing of text windows and printing at the graphics cursor.

The majority of the program is taken up by data statements.

These largely contain the X and Y co-ordinates needed to draw the map.

The Electron has a screen divided into 1280 X and 1024 Y co-ordinates and it is necessary to locate each mapping point within these parameters.

If you want to draw a map the first thing to do is to select a map with a suitable scale.

This one was first traced out of an atlas and then a grid. drawn on tracing paper, was placed over it.

Each grid line has to be numbered and it is these numbers that provide the co-ordinates.

In this case the grid was numbered O to 220 on the X axis and 40 to 230 on the Y axis.

It is not necessary to plot an excessive number of points but the basic shape of the area must not be lost.

The points used in this program and the grid lines are shown on the now simplified map of Europe. In all there are 441 co-ordinates.

The next step is to set up two arrays to carry the co-ordinates. These are X% and Y% and each is dimensioned at the start of the program.

The data statements are then read into the arrays and at the same time each is multiplied by 4.

The co-ordinates could

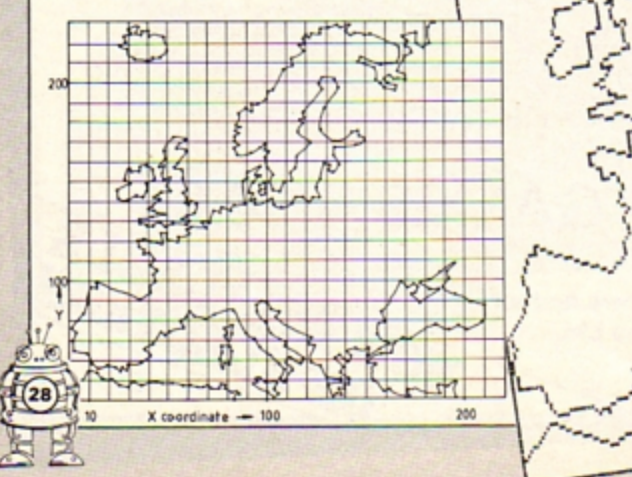

have been read from the map as the final numbers, but this would have made an already tedious task even more difficult.

The map extremities are now 880 and 920 respectively.

It is then straightforward to use MOVE and PLOT 5 (DRAW) to produce the map.

The only problem is that the map is not a continuous line. Each part of the program is separated into sections, with a MOVE statement shifting the cursor to its new starting point each time. REM statements indicate the appropriate sections.

The rest of the program uses the map to develop a test

based on seas. The variable NAME\$ is used to hold the names of the water areas.

These are READ out of data at the end of the program. TESTX and TESTY carry the co-ordinates for plotting an asterisk marking the area on the map under examination.

VOU28 is used to set up a text window in which the questions are asked. This area is coloured white with COLOUR 129:CLS in line 500.

As each question is asked the appropriate question number and an asterisk appear on the map.

This is done by using VOUS which separates the text and graphics cursors, allowing printing to be done at the graphics cursor.

VDU4 must be used

immediately afterwards to rejoin the cursors to write inside the text window. A question mark appears on the screen (line 620) prompting an answer.

ANSWER\$ is then compared with the relevant NAME\$. A simple variable RIGHT counts the success rate.

At the end of the test a score is given and the correct answers are printed on the map to check errors.

This printing is again done using VDU5 and 4. Note the extra 60 put on the X co-ordinate to move the name to the right of the asterisk to prevent over-plotting.

This particular test is obviously very short and only serves to illustrate a technique .

It would be possible to test other aspects of Europe, for example capitals, countries and rivers using similar methods.

A series of such tests could be stored on tape or disc and the chosen test fed in under program control.

10 REM EUROMAP 20 REM By Norman Parr 30 MODE 4 40 ON ERROR GOTO 810 50 VDU 23:8202:0:0:0: 60 DIM XX(441) :DIM YZ(441) : DIM NAME\$(5) 70 DIM TESTX(5) : DIM TESTY (5) 80 REM ### READ X CO-ORDINAT **ES ###** 90 FOR IX=1TO 441 :READ XX(IX) :  $XX(12)=XX(12)+4$ : NEXT 100 REM \*\*\* READ Y CO-ORDINAT **ES ###** 110 FOR IX=1TO 441 :READ YZ(IZ) :  $YZ(12) = YZ(12) + 4$ : NEXT 120 REM \*\*\* LOOP TO READ **TEST DATA \*\*\*** 130 FOR J=1TO 5 140 READ NAME\$(J) 150 READ TESTX(J) :  $TESTX(J) = TESTX(J) + 4$ 160 READ TESTY(J) : TESTY(J)=TESTY(J)\*4 170 NEXT J 180 RIGHT=0 190 REM \*\*\* COLOUR 0 TO BLUE \*\*\* 200 VDU 19,0,4,0,0,0 210 REM \*\*\* DRAW MAP FRAME  $***$ 220 MOVE 0,160 230 DRAW 0.920 :DRAW 880,920 :DRAW 880,160 :DRAW 0,160 240 REM ### AFRICA ### 250 MOVE 0,45#4 260 FOR 1%=1TO 24 270 PLOT 5, XX(IZ), YZ(IZ) **280 NEXT** 290 REM \*\*\* MAIN COASTLINE  $***$ 300 MOVE 198#4.160 310 FOR 11=25TO 330 :PLOT 5, XX(IX), YX(IX) 320 NEXT 330 REM ### SICILY ### 340 MOVE 416,164 :FOR 1%=331TO 340 :PLOT 5, XZ(IZ), YZ(IZ) : NEXT 350 REM ### SARDINIA ###

This listing was produced using a special formatter which breaks one program line over several lines of listing. When entering a line don't press Return until you come to the next line number. Full details of the formatter are in the July issue of The Micro User. 360 MOVE 312,224 :FOR IZ=341TO 348 :PLOT 5, XZ(IZ), YZ(IZ) : NEXT 370 REM ### CORSICA ### 380 MOVE 324,276 :FOR IX=349TO 353 :PLOT 5.XX(IZ), YZ(IX) :NEXT 390 REM ### SJAELLAND ### 400 MOVE 392,572 :FOR IX=354TO 359 :PLOT 5.XZ(IZ).YZ(IZ) : NEXT 410 REM \*\*\* ICELAND \*\*\* 420 MOVE 120,856 :FOR IX=360TO 377 :PLOT 5, XX(IZ), YX(IX) :NEXT 430 REM ### UK ### 440 MOVE 236,512 :FOR IZ=378TO 426 :PLOT 5, XZ(IZ), YZ(IZ) :NEXT 450 REM ### IRELAND ### 460 MOVE 116,560 :FOR IX=427TO 441 :PLOT 5, XX(IZ), YZ(IZ) :NEXT 470 REM ### SET UP TEXT WINDOW ### 480 VDU 28, 28, 20, 39, 11 490 REM \*\*\* COLOUR WINDOW WHITE ### **500 COLOUR 129** : CLS 510 REM \*\*\* WRITE IN BLUE  $H$ **520 COLOUR 0** 530 REM ### TEST ### 540 PRINT "NAME THE SEA SHOWN BY A  $+$ 550 FOR J=1TO 5 560 VDU 5 570 J\$=STR\$ (J) 580 MOVE TESTX(J), TESTY(J) :PRINT J\$"#" 590 VDU 4 600 PRINT "TYPE IN YOURANSWER 610 PRINT "THEN PRESS RETURN

620 INPUT ANSWERS 630 IF ANSWERS=" **THEN 620** 640 IF ANSWERS=NAME\$(J) THEN RIGHT=RIGHT+1 650 PRINT 660 PROCkey **670 NEXT** 680 PRINT "YOUR SCORE = "RIGHT:" OUT OF 5" 690 PRINT 700 IF RIGHT=5 THEN PRINT "WELL DONE!" 710 PROCkey 720 PRINT "CHECK" 730 PRINT "ANSWERS" **740 PRINT** 750 FOR I=1TO 5 760 VDU 5 770 MOVE 7ESTX(1)+60, TESTY(1) :PRINT NAME\$(I) 780 VDU 4 790 PROCkey 800 NEXT 810 VDU 20 : VDU 26 :CLS 820 60TO 180 830 REM \*\*\*\* X COORDS \*\*\*\*\*\*\*\* 840 REM \*\*\* AFRICA \*\*\* 850 DATA 0.10.14.17.21.25 , 30, 31, 33, 37 860 DATA 40,43,52,54,61  $,64,68,70,72,75$ 870 DATA 78,80,84,83 880 REM ### BLACK SEA ### 890 DATA 198,193,188,189  $, 172, 173, 163$ 900 DATA 160, 154, 156, 152 , 158, 163, 164 910 DATA 170, 173, 186, 193  $,198,202,209$ 920 DATA 212, 203, 201, 190  $,192$ 930 DATA 191, 197, 183, 178  $,184,188,182$ 940 DATA 178, 175, 173, 178  $,175,172,169$ 950 DATA 158, 160, 157, 156

, 163, 156, 152 960 REM \*\*\* GREECE/YUGOSLAVIA  $H$ 970 DATA 145, 141, 143, 141 , 138, 135, 140 980 DATA 138, 142, 142, 140 , 140, 137, 139 990 DATA 137, 134, 131, 138 , 138, 130, 127 1000 DATA 123, 124, 122, 122 , 105, 107, 102 1010 DATA 100 1020 REM ### ITALY ### 1030 DATA 97,95,95,100,100 , 103, 110, 110 1040 DATA 118, 117, 112, 111 ,113,109,107 1050 DATA 109, 107, 102, 96 ,93,89,83,73 1060 REM ### S. FRANCE/SPAIN  $H$ 1070 DATA 69,63,61,59,56 , 58, 51, 48, 47, 42 1080 DATA 38,40,37,30,29 , 27, 26, 24, 19, 13 1090 DATA 11, 9, 2, 1, 3, 1, 7  $.9.8.11.13.13.15$ 1100 DATA 36.41 1110 REM ### FRANCE ### 1120 DATA 41, 43, 42, 44, 41 , 43, 41, 37, 37, 34 1130 DATA 34, 38, 41, 47, 47 , 49, 49, 55, 55, 61 1140 DATA 60.61.69 1150 REM \*\*\* FRANCE - BALTIC COAST ### 1160 DATA 68, 71, 73, 75, 77 ,80,82,83,89,88 1170 DATA 90,90,97,94,96 , 93, 91, 92, 92, 95 1180 DATA 95, 98, 100, 102, 103 , 104, 107, 112 1190 DATA 114,118 1200 REM \*\*\* BALTIC/SCANDINAVI  $A + H$ 1210 DATA 121, 123, 127, 126 , 127, 130, 132 1220 DATA 131, 134, 137, 134 , 135, 145, 150 1230 DATA 146, 146, 143, 141 , 134, 131, 128 1240 DATA 129, 136, 135, 128 , 127, 129, 126 1250 DATA 118, 119, 117, 118 , 116, 122, 115 1260 DATA 115, 112, 113, 109 , 107, 103, 102

#### **Euromap listing**

 $16$ 

 $1<sub>0</sub>$ 

 $17$ 

 $\mathbf{1}$ 

 $17$ 

 $\mathbf{1}$ 

 $17$ 

 $\overline{1}$ 

 $18$ 

 $\mathbf{1}$ 

 $1($ 

 $\mathbf{1}$ 

 $\mathbf{1}$ 

 $\mathbf{I}$ 

 $\mathbf{1}$ 

 $\mathbf{1}$ 

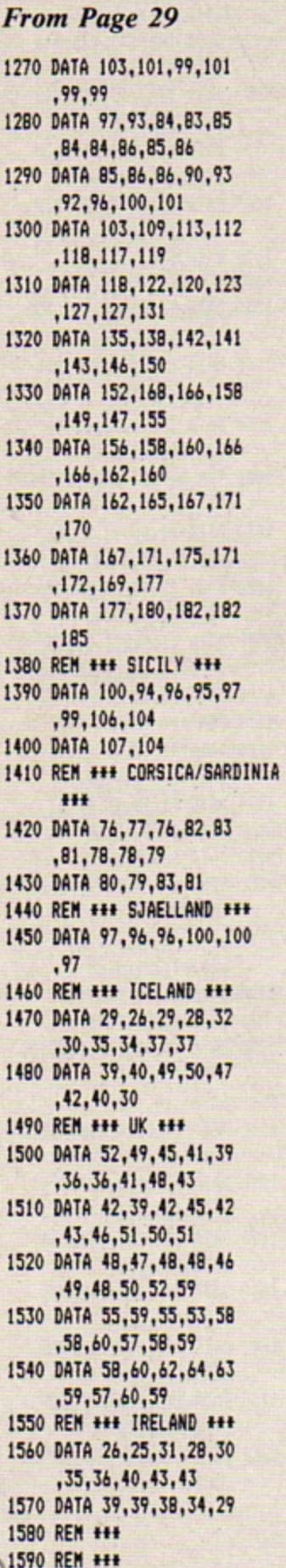

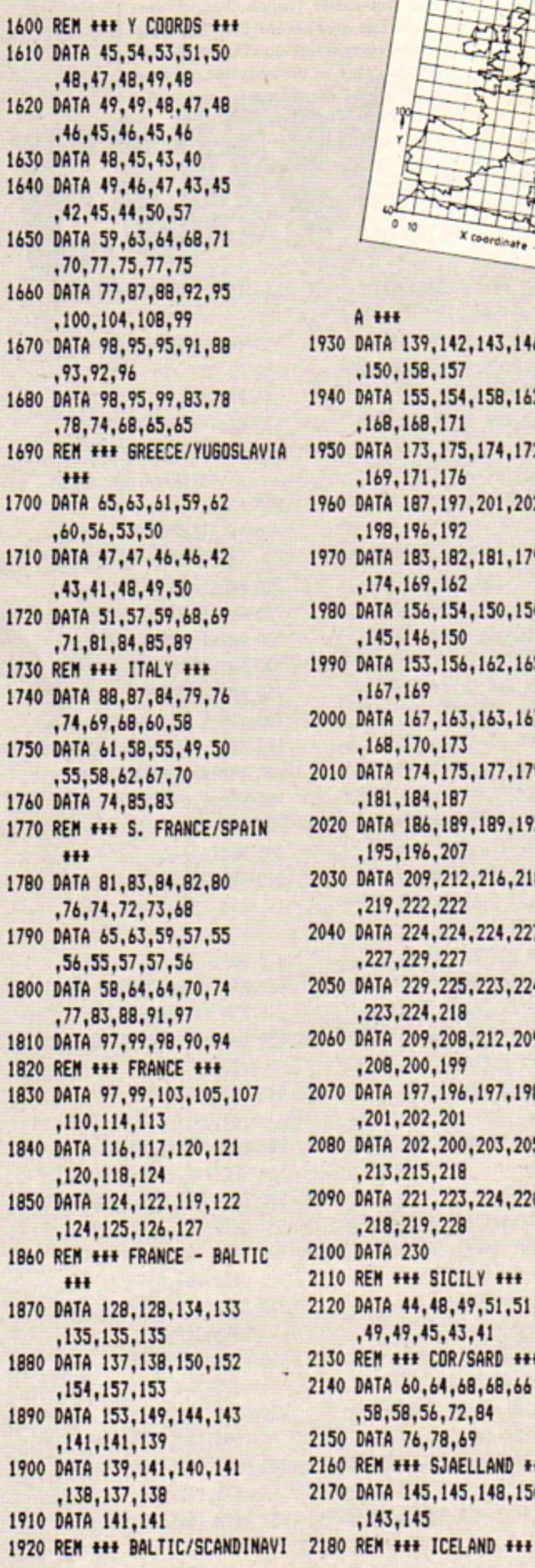

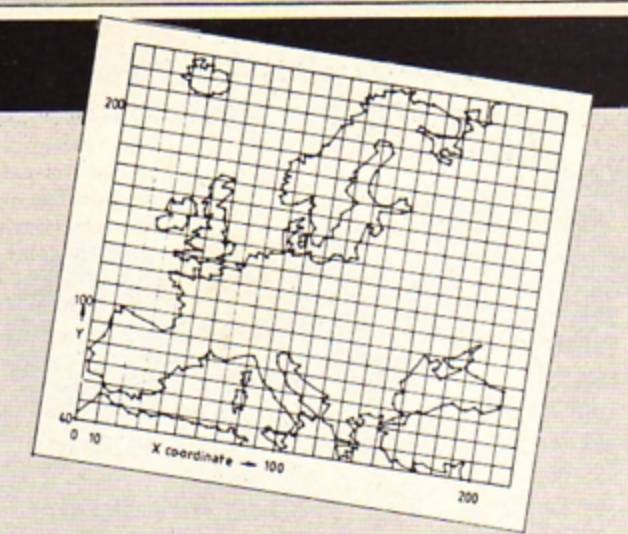

 $A + H$ 1930 DATA 139, 142, 143, 146 , 150, 158, 157 1940 DATA 155, 154, 158, 162 , 168, 168, 171 1950 DATA 173, 175, 174, 172 , 169, 171, 176 1960 DATA 187, 197, 201, 202 , 198, 196, 192 1970 DATA 183, 182, 181, 179 , 174, 169, 162 1980 DATA 156, 154, 150, 150 , 145, 146, 150 1990 DATA 153, 156, 162, 165 , 167, 169 2000 DATA 167, 163, 163, 167 , 168, 170, 173 2010 DATA 174, 175, 177, 179 , 181, 184, 187 2020 DATA 186, 189, 189, 192 , 195, 196, 207 2030 DATA 209, 212, 216, 218 , 219, 222, 222 2040 DATA 224, 224, 224, 227 , 227, 229, 227 2050 DATA 229, 225, 223, 224 ,223,224,218 2060 DATA 209, 208, 212, 209 ,208,200,199 2070 DATA 197, 196, 197, 198 ,201,202,201 2080 DATA 202, 200, 203, 205 ,213,215,218 2090 DATA 221, 223, 224, 220 ,218,219,228 2100 DATA 230 2110 REM \*\*\* SICILY \*\*\* 2120 DATA 44, 48, 49, 51, 51 , 49, 49, 45, 43, 41 2130 REM ### COR/SARD ### 2140 DATA 60,64,68,68,66 , 58, 58, 56, 72, 84 2150 DATA 76,78,69 2160 REM ### SJAELLAND ### 2170 DATA 145, 145, 148, 150  $, 143, 145$ 

, 223, 227, 229 2200 DATA 224, 223, 227, 227 ,223,223,217 2210 DATA 213, 212, 210, 214 2220 REM ### UK ### 2230 DATA 128, 127, 129, 128 , 129, 129, 131 2240 DATA 132, 133, 134, 136 , 137, 138, 141 2250 DATA 141, 143, 144, 145 , 148, 152, 151 2260 DATA 154, 156, 158, 157 , 162, 165, 169 2270 DATA 173, 172, 167, 166 , 159, 158, 157 2280 DATA 151, 145, 144, 142 , 141, 139, 138 2290 DATA 139, 138, 133, 132 , 130, 129, 128 2300 REM ### IRELAND ### 2310 DATA 141, 145, 149, 151 , 157, 157, 158 2320 DATA 159, 157, 151, 150 , 145, 142, 142 2330 DATA 140 2340 REM ### TEST DATA ### 2350 DATA ATLANTIC OCEAN , 20, 180 2360 DATA NORTH SEA, 70, 150 2370 DATA MEDITERRANEAN SEA ,50,60 2380 DATA BALTIC SEA, 110  $,160$ 2390 DATA BLACK SEA, 170, 85 2400 DEF PROCkey 2410 PRINT "PRESS ANY" 2420 PRINT "KEY TO" 2430 PRINT "CONTINUE" 2440 A=GET 2450 CLS 2460 ENDPROC

2190 DATA 217, 219, 220, 223

This listing is included in this month's Micro User cassette tape offer. See order form on Page 97 of The Micro User.

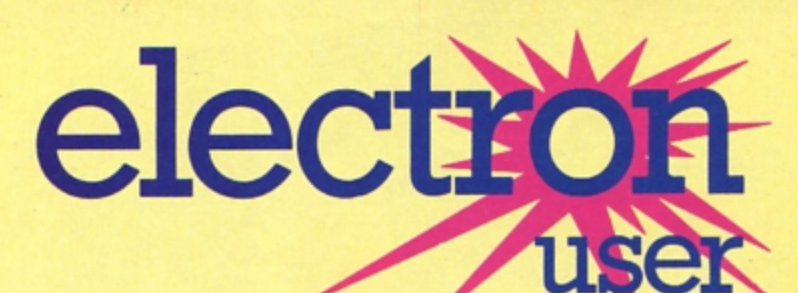

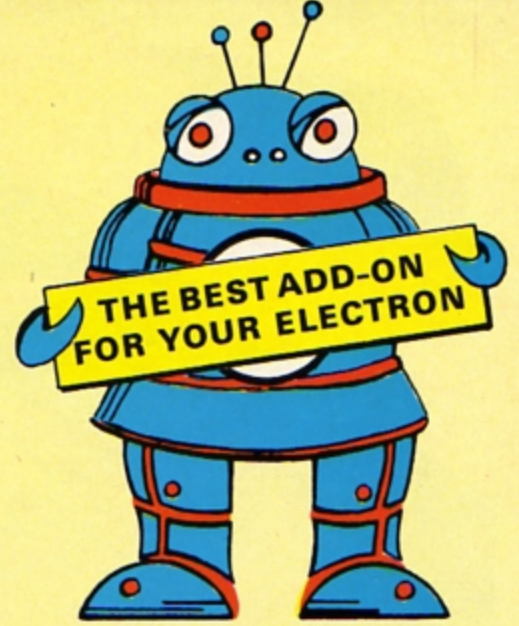

## The end of **the beginning!**

Next month *Electron User* becomes a completely separate magazine. And this means you get ...

- $\bullet$  Lots more packed and colourful pages devoted solely to the Electron.
- **Lots of listings of games, utilities, graphics,**  $education - in fact the whole range of Electron$ computing.
- Lots of easy to follow features on everything to do with the Electron. Beginner or expert you'll find something fascinating within its pages.

#### **PLUS**

• Expert reviews of all the new books, software and hardware - if it's for the Electron you'll find all the facts you need in Electron User.

Expiry Date

TION FORM

C OF

Payment: please indicate method (V)

**A TOEP** 

ease Masteronia<br>AccessiMasteronia<br>Barclaycard P.O. mp

Signed

A Accessive Indicate method (17)

ard/Visa pade payal

Into stamp in posted in

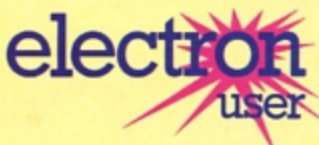

## In User at the special introduction offer inclusive price of f The most exciting computer magazine yet. ON FORM Cheminal ESO Surface ETS.

Address

Name.

Card No.

If you've got an Electron - or about to get one-let Electron User show you how to make the most of it. SUBSCRIP

### **SPECIAL OFFER!**

Free cassette of  ${\bf 26}$ Please send me **Electron programs if** vou order NOW! Valid to 31/1/84.

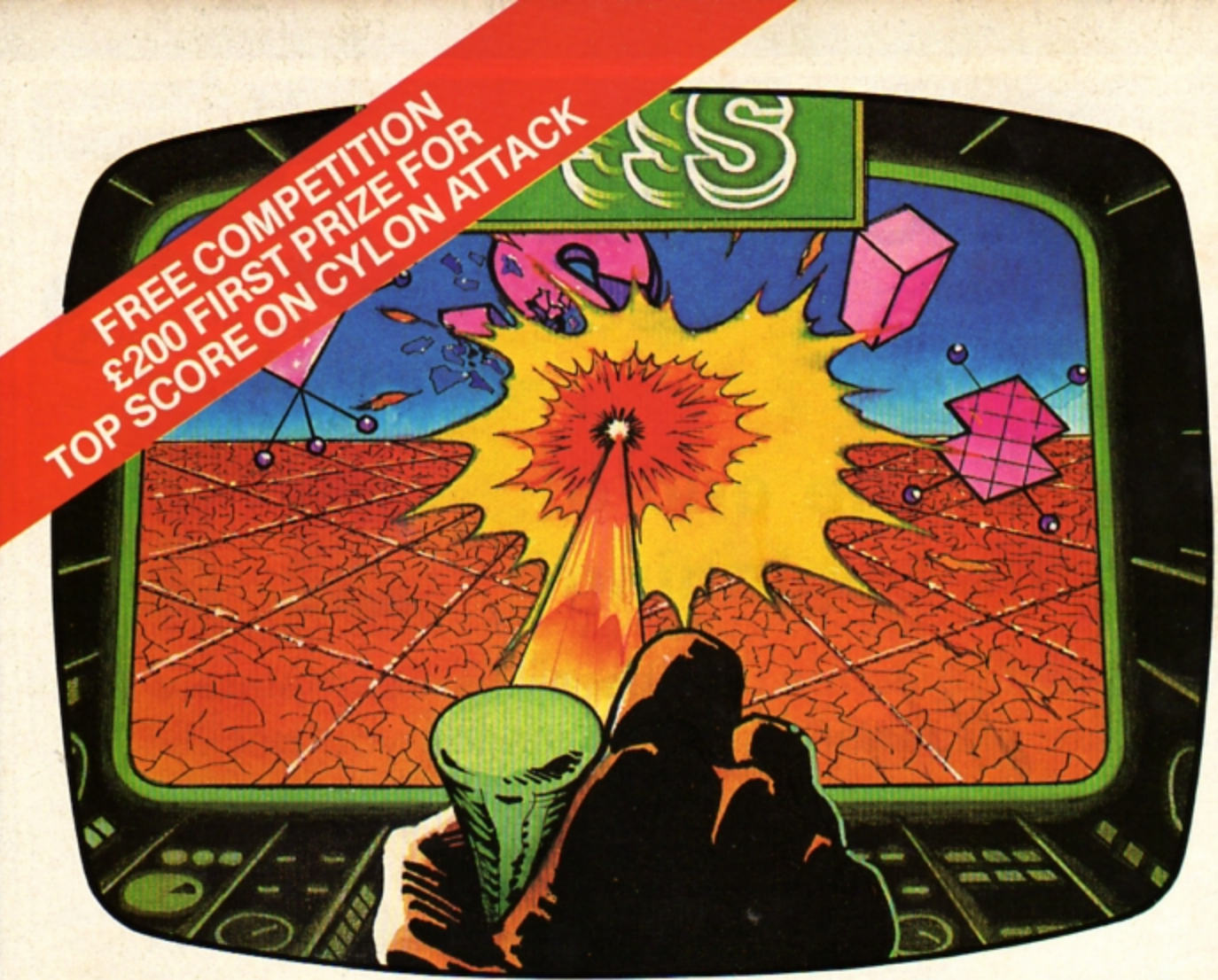

# **AVAILABLE FROM W.H. SMITH**

**Enemy Cylons on your long-range,** off screen radar. Fire the high energy laser bolts when they come into range. Protective shields against their missiles. Back to the mothership to refuel then into Cylon

**BOUNCER £8 ARCADE GAME**<br>Thank your lucky stars for the anti-matter<br>scoop to catch the BEEBOIDS before they<br>drain the universe into oblivion.

HOWSZAT £6.901-2 PLAYER **CRICKET** Be a cricket star and enjoy all the hazards of cricket to beat your equally keen opponent.

**HORROR CASTLE £8**<br>ADVENTURE GAME A beautiful princess waits for you to save her. But how<br>can you get into the castle? The clues lead<br>you to the hidden guarded prison.

.,

**SHRINKING PROFESSOR £8 ADVENTURE GAME CONTROL**<br>and high how are you going to survive in the<br>garden with all those monstrous spiders, ants<br>and other giant horrors. The crystals do it.

ONE HUNDRED AND EIGHTY

**26.90 TWO PLAYER DARTS**<br>Be a top darts champion and enjoy the<br>hazards of 501, Shanghai and other games<br>to beat your equally keen opponent.

ANES £8 ARCADE GAME\* Fast or slow, skill and speed are needed to<br>beat the enemy aircraft attack.

**BOUNCER ARCADE GAME** 

action again.

**HOWSZAT1-2 PLAYER CRICKET** 

**HORROR CASTLE ADVENTURE GAME** 

**SHRINKING PROFESSOR ADVENTURE GAME** 

ONE HUNDRED AND EIGHTY TWO PLAYER DARTS

**PLANES ARCADE GAME** 

AVAILABLE FROM YOUR LOCAL DEALER AND MOST COMPUTER BOOK SHOPS<br>ALSO AT: JOHN MENZIES, \*W.H. SMITH (STARRED ITEMS ONLY) DIRECT FROM MAIL ORDER DEPT. Tel: (0706) 341111 FREEPOST AND PACKING. PLEASE SEND ME A COPY OF CYLON ATTACK

KK

TOTAL CHEQUE/P.O. ENCLOSED OR CREDIT CARD NUMBER

**NAME** 

**ADDRESS** 

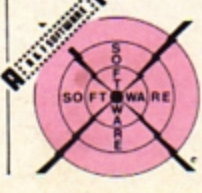

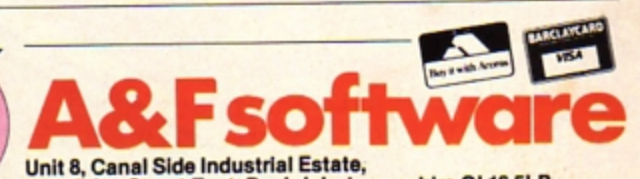

Woodbine Street East, Rochdale, Lancashire OL16 5LB.